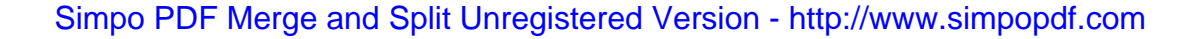

# Giáo trình thure hành SQL

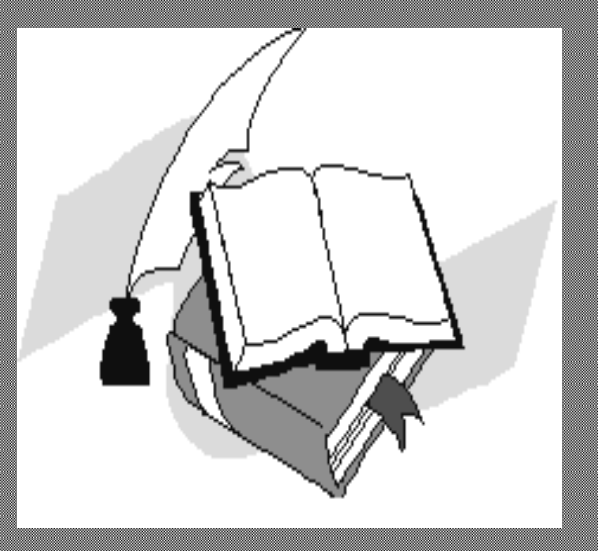

# **GIỚI THIỆU**

SQL (Structured Query Language) là ngôn ngữ được sử dụng cho các hệ quản tri cơ sở dữ liêu quan hê. Ngôn ngữ SQL chuẩn được đưa ra bởi ANSI (American National Standards Institude) và ISO (International Standards Organization) với phiên bản mới nhất hiện nay là phiên bản SQL-92 (phiên bản được đưa ra năm 1992). Mặc dù có nhiều ngôn ngữ khác nhau được đưa ra cho các hệ quản tri CSDL quan hệ, SQL là ngôn ngữ được sử dụng rộng rãi hiện nay trong rất nhiều hệ thống CSDL thương mai như Oracle, SQL Server, DB2, Microsoft Access... Thông qua SQL, người sử dung có thể dễ dàng định nghĩa được dữ liêu, thao tác với dữ liêu,... Mặt khác, đây là ngôn ngữ có tính khai báo nên nó dễ sử dụng và cũng vì vây mà trở nên phố biến

Giáo trinh này nhằm cung cấp cho ban tài liêu tham khảo tương đối đầy đủ về các câu lênh giao tác SQL sử dung cho hệ quản trị CSDL Microsoft SQL Server. Giáo trình bao gồm bốn chương:

- Chương 1 giới thiệu một số câu lệnh sử dụng trong việc định nghĩa các đối tượng dữ liệu như bảng dữ liệu, khung nhìn và chỉ mục.

- Chương 2 trình bày bốn câu lênh thao tác dữ liêu là SELECT, INSERT, UPDATE và DELETE; trong đó tâp trung chủ vếu ổ câu lênh SELECT.

- Chương 3 đề câp đến hai câu lênh điều khiển là GRANT và REVOKE sử dung trong việc cấp phát và huỷ bỏ quyền của người sử dung CSDL.

- Chương 4 giới thiêu về thủ tục lưu trữ và trigger. Đây là những đối tương CSDL được sử dụng nhằm tăng hiệu năng khi sử dụng CSDL.

- Trong chương phu lục, chúng tôi giới thiêu cấu trúc và dữ liêu của các bảng sử dung trong các ví du ổ chương 2 để ban tiên tra cứu và đối chiếu với các ví du đã nêu. Ngoài ra trong chương này còn có các hàm thường sử dung trong SQL Server đề các ban tham khảo trong thực hành.

Mặc dù đã rất cố gắng nhưng giáo trình không thể tránh được các sai sót. Rất mong nhân được sư góp ý của các ban đế giáo trình ngày càng hoàn thiên hơn.

# Chương 1: NGÔN NGỮ ĐỊNH NGHĨA DỮ LIỆU

Ngôn ngữ đinh nghĩa dữ liệu bao gồm các câu lênh cho phép người sử dung đinh nghĩa CSDL và các đối tương trong CSDL như các bảng, các khung nhìn, chỉ mục,...

# 1. Tạo bảng dữ liệu

Dữ liệu bên trong một CSDL được tổ chức lưu trữ trong các bảng. Bên trong các bảng, dữ liệu được tổ chức dưới dạng các dòng và các cột. Mỗi một dòng biểu diễn một bản ghi duy nhất và mỗi một cột biểu diễn cho một trường.

## 1.1 Các thuộc tính liên quan đến bảng

Khi tao và làm việc với các bảng dữ liệu, ta cần phải để ý đến các thuộc tính khác trên bảng như: kiểu dữ liệu, các ràng buộc, các khoá, các qui tắc,... Các thuộc tính này được sử dụng nhằm tạo ra các ràng buộc toàn vẹn trên các cột (trường), trên bảng cũng như tạo ra các toàn vẹn tham chiếu giữa các bảng dữ liệu trong CSDL.

## a. Kiểu dữ liệu

Mỗi một cột (trường) của một bảng đều phải thuộc vào một kiểu dữ liệu nhất định đã được định nghĩa từ trước. Mỗi một kiểu dữ liệu qui định các giá trị dữ liệu được cho phép đối với cột đó. Các hệ quản trị CSDL thường cung cấp các kiểu dữ liệu chuẩn, ngoài ra còn có thể cho phép người sử dụng định nghĩa các kiểu dữ liệu khác dựa trên các kiểu dữ liệu đã có.

Dưới đây là một số kiểu dữ liệu thường được sử dung trong giao tác SOL:

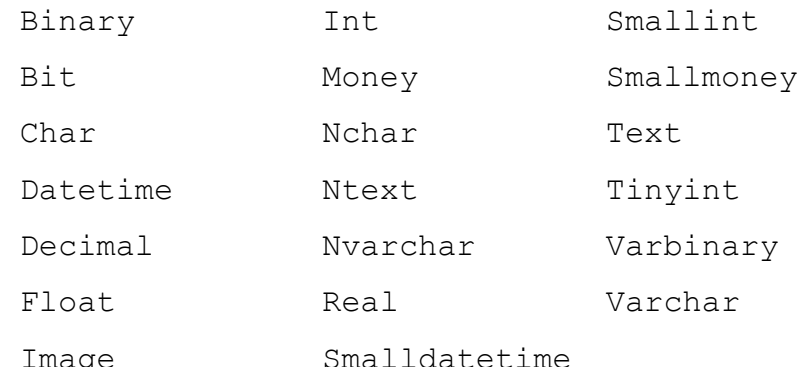

# b. Các ràng buộc (CONSTRAINTS)

Trên các bảng dữ liệu, các ràng buộc được sử dung nhằm các mục đích sau:

- Qui định các giá trị dữ liệu hay khuôn dạng dữ liệu được cho phép chấp nhân trên các cột của bảng (ràng buộc CHECK)
- Qui định giá trị mặc định cho các cột (ràng buộc DEFAULT).

• Tao nên tính toàn ven thực thể trong một bảng dữ liệu và toàn ven tham chiếu giữa các bảng dữ liệu trong CSDL (ràng buộc PRIMARY KEY, UNIQUE và FOREIGN KEY).

Chúng ta sẽ tìm hiểu chi tiết hơn về các ràng buộc này ở phần trình bày về câu lênh **CREATE TABLE.** 

# 1.2 Tạo bảng bằng truy vấn SQL

Tao các bảng là một khâu quan trong trong trong quá trình thiết kế và cài dặt các CSDL. Bên trong các CSDL, mỗi một bảng thường được sử dung nhằm biểu diễn thông thi về các đối tương trong thế giới thực và/hoặc biểu diễn mối quan hệ giữa các đối tương đó. Để có thể tổ chức tốt một bảng dữ liệu, ban ít nhất cần phải xác đinh được các yêu cầu sau:

- Bảng được sử dụng nhằm mục đích gì và có vai trò như thế nào bên trong CSDL?
- Bảng sẽ bao gồm những cột nào và kiểu dữ liêu cho các cột đó là gì?
- Những côt nào cho phép chấp nhân giá trị NULL.
- Có sử dung các ràng buộc, các mặc định hay không và nếu có thì sử dung ở đâu và nhu thế nào?
- Những cột nào sẽ đóng vai trò là khoá chính, khoá ngoài, khoá duy nhất? Những dạng chỉ mục nào là cần thiết và cần ở đâu.

# a. Tạo bảng dữ liệu:

Để tao một bảng trong CSDL, ban sử dụng câu lệnh CREATE TABLE có cú pháp như sau:

```
CREATE TABLE table name
\overline{(\ }{colname 1 col 1 properties [constraints 1 ]
   [,{colname 2 col 2 properties [constraints 2 ]]
   [,{colname N col N properties [constraints N ]]
   [table constraints]
```
# Trong đó:

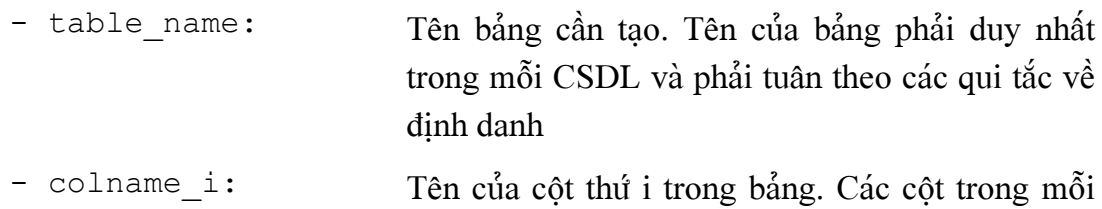

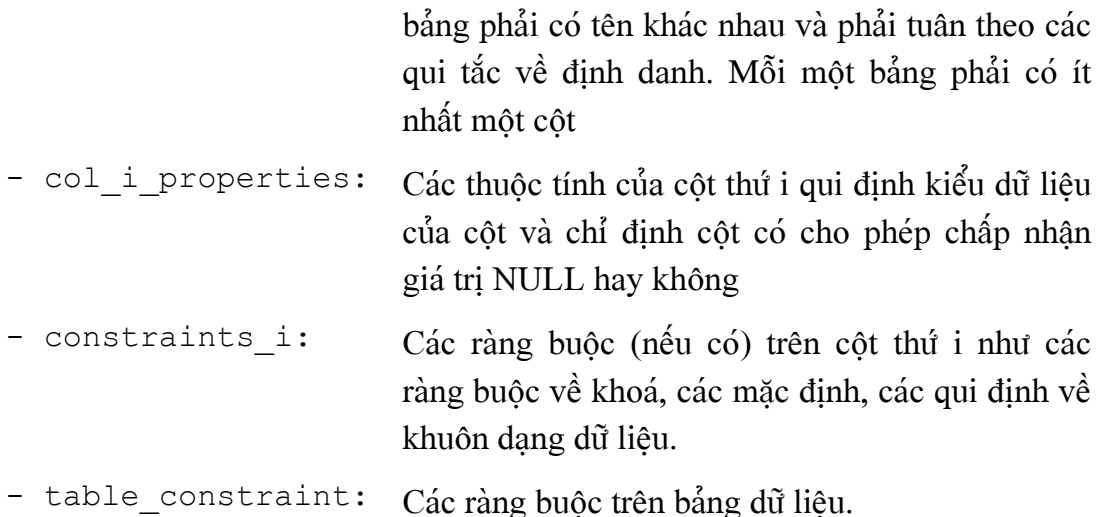

Ví dụ 1.1: Câu lệnh dưới đây thực hiệnh việc tạo bảng NHANVIEN bao gồm các cột MANV, HOTEN, NGAYSINH, DIACHI, DIENTHOAI:

```
CREATE TABLE nhanvien
\overline{(\ }char(10) not null,
    many
                char (30) not null,
    hoten
                datetime null,
    ngaysinh
    diachi
                char(50) null,dienthoai char(6) null
\lambda
```
#### b. Sử dụng các ràng buộc trong bảng dữ liệu

#### $\bullet$  **Ràng buộc CHECK**

Ràng buộc CHECK được sử dụng để chỉ định các giá trị hay khuôn dạng dữ liệu có thể được chấp nhân đối với một cột. Trên một cột có thể có nhiều ràng buộc CHECK. Để khai báo một ràng buộc CHECK đối với một cột nào đó, ta sử dung cú pháp như sau:

```
[ CONSTRAINT constraint name]
 CHECK (expression)
```
Trong đó expression là một biểu thức logic qui định giá trị hay khuôn dạng của dữ liêu được cho phép. Khi đó, chỉ những giá tri dữ liêu nào làm cho *expression* nhân giá trị đúng mới được chấp nhận.

Ví dụ 1.2: Để qui định điện thoại của nhân viên phải có dạng '######' (chẳng han 826767), câu lênh ở ví du 1.1 được viết như sau:

```
CREATE TABLE nhanvien
```
 $\overline{(}$ 

Simpo PDF Merge and Split Unregistered Version - http://www.simpopdf.cortrinh thuc hanh &QL

```
char(10) not null,
many
          char(30) not null,
hoten
          datetime null,
ngaysinh
diachi
       char(50) null.dienthoai char(6) null
          constraint check dienthoai
          check (dienthoai like '[0-9][0-9][0-9][0-9] [0-9] [0-9]
```
 $\mathcal{E}$ 

#### $\bullet$  **Rang buộc DEFAULT**

Ràng buộc DEFAULT được sử dung để qui đinh giá tri mặc đinh cho một cột. Giá tri này sẽ tư đông được gán cho cột này khi người sử dung bổ sung một bản ghi mà không chỉ định giá trị cho cột. Trên mỗi cột chỉ có thể có nhiều nhất một ràng buộc DEFAULT (tức là chỉ có thể có tối đa một giá trị mặc định).

Để khai báo một giá trị mặc định cho một cột, ta chỉ định một ràng buộc DEFAULT cho cột bằng cách sử dụng cú pháp sau:

```
[ CONSTRAINT constraint name]
 DEFAULT { const expression
          nonarguments function
            NULL}
```
Ví dụ 1.3: Câu lệnh dưới đây chỉ định giá trị mặc định là 'không biết' cho cột DIACHI trong bảng NHANVIEN ở ví dụ 1.1<sup>(\*)</sup>

```
CREATE TABLE nhanvien
\overline{(\ }char(10) not null,
    maxchar (30) not null,
    hoten
    ngaysinh datetime null,
    diachi char (50) default 'không biết',
    dienthoai char(6) null
```
# **\* Ràng buộc PRIMARY KEY**

 $\lambda$ 

<sup>(\*)</sup> Ở ví dụ này, chúng tôi không đặt tên cho ràng buộc DEFAULT. Khi đó, hệ quản trị CSDL sẽ tự động đặt tên cho ràng buộc này. Tuy nhiên, để dễ dàng cho việc quản trị, bạn nên đặt tên cho các ràng buộc.

Simpo PDF Merge and Split Unregistered Version - http://www.simpopdf.com Nguyên Phong

Ràng buộc PRIMARY KEY được sử dung để định nghĩa khoá chính của bảng. Một ràng buộc PRIMARY KEY đảm bảo rằng không có các giá tri trùng lặp được đưa vào trên các cột. Hay nói cách khác, giá trị của khoá chính sẽ giúp cho ta xác dịnh được duy nhất một dòng (bản ghi) trong bảng dữ liệu. Mỗi một bảng chỉ có thể có duy nhất một khoá chính và bản thân khoá chính không chấp nhận giá trị NULL. Ràng buộc PRIMARY KEY là cơ sở cho việc đảm bảo tính toàn vẹn thực thế cũng như toàn ven tham chiếu.

Để khai báo môt ràng buôc PRIMARY KEY, bạn sử dụng cú pháp sau:

```
 [CONSTRAINT constraint_name ]
  PRIMARY KEY [CLUSTERED|NONCLUSTERED]
              [( colname [,colname2 [...,colname16]])]
```
Nếu khoá chính của một bảng chỉ là một cột, khi đó ban không cần thiết phải chỉ dịnh danh sách các cột (sử dụng ràng buộc ở mức cột). Trong trường hợp khoá chính là một tập hợp từ hai cột trở lên, ban phải chỉ định danh sách các cột (sử dụng ràng buộc ở mức bảng).

Ví dụ 1.4: tạo bảng NHANVIEN với khoá chính là MANV

```
CREATE TABLE nhanvien
    (
       manv char(10) primary key,
       hoten char(30) not null,
       ngaysinh datetime null,
       diachi char(50) null,
       dienthoai char(6) null
   )
câu lênh trên có thể viết như sau:
   CREATE TABLE nhanvien
    (
       manv char(10) not null,
       hoten char(30) not null,
       ngaysinh datetime null,
       diachi char(50) null,
       dienthoai char(6) null
                  constraint pk_nv primary key(manv)
   )
```
# **\* Ràng buộc UNIOUE**

Thay vì sử dung khoá chính, ban có thể sử dung ràng buộc UNIQUE để đảm bảo tính toàn vẹn thực thể. Sử dụng ràng buộc UNIQUE trên một (hay nhiều) cột bắt buộc các giá trị dữ liệu trên một (hay nhiều) cột này không được trùng lặp nhau. Để khai báo một ràng buộc UNIQUE, bạn sử dụng cú pháp lệnh sau đây:

```
[ CONSTRAINT constraint name]
 UNIQUE [ CLUSTERED | NONCLUSTERED]
        [colname1 [,colname2 [...,colname16]]]
```
# **\* Ràng buộc FOREIGN KEY**

Các bảng bên trong một CSDL thường có mối quan hệ với nhau. Các mối quan hê này được xác định dựa trên tính bằng nhau giữa một hay nhiều trường của bảng này với một hay nhiều trường của bảng khác. Nếu một (hay nhiều) cột nào đó của một bảng có giá trị được xác định từ một (hay nhiều) trường khoá của bảng khác thì các cột đó được gọi là có ràng buộc khoá ngoại (foreign key). Các ràng buộc FOREIGN KEY được sử dụng kết hợp với các ràng buộc PRIMARY KEY và UNIQUE nhằm đảm bảo tính toàn vẹn tham chiếu giữa các bảng được chỉ định.

Để khai báo khoá ngoại, ban sử dung cú pháp lênh như sau:

```
[ CONSTRAINT constraint name ]
[FOREIGN KEY (colname [, colname2 [\ldots, \text{colname16}]]REFERENCES reference table [ (ref colname
                              [, ref colname2
                              [..., ref column 16]]
```
Ví du 1.5: Tao hai bảng NHANVIEN(MANV, HOTEN, NGAYSINH, DIACHI, DIENTHOAI, MADV) và DONVI(MADV, TENDV) theo đồ hình dưới đây:

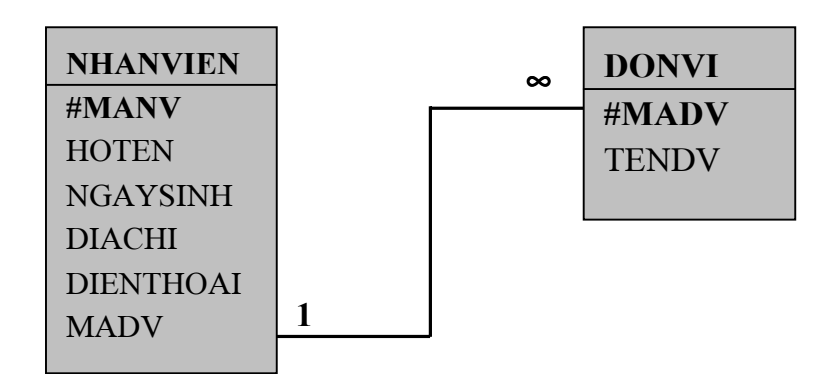

 $Hinh$  1.1

**CREATE TABLE donvi** 

 $\overline{(}$ 

Simpo PDF Merge and Split Unregistered Version - http://www.simpopdf.com Nguyên Phong

```
 madv char(2) primary key,
   tendv char(20) not null
)
CREATE TABLE nhanvien
(
  manv char(10) primary key,
  hoten char(20) not null,
  ngaysinh datetime null,
  diachi char(50) default 'khong biet',
  dienthoai char(6) check(dienthoai like '[0-9][0-9][0-9]
                                         [0-9][0-9][0-9][0-9], madv char(2) foreign key(madv)
                     references donvi(madv)
```

```
)
```
#### 1.3 Sửa đổi bảng

Sau khi đã tạo bảng, bạn có thể tiến hành sửa đổi cấu trúc hay thuộc tính của bảng như bổ sung côt, bổ sung khoá, thay đổi các ràng buôc,... Để có thể sủa đổi bảng, ban sử dụng câu lênh ALTER có cú pháp như sau:

```
ALTER TABLE table name
 [ADD
    {col_name column_properties [column_constraints]
    \left[\begin{array}{c} \left[ \right] \end{array}\right] [[,] table constraint ] }
      [, [next col name|next table constraint]]...]
 [DROP
   [ CONSTRAINT] constraint name1
                    [, constraint name2]...]
```
Ví dụ 1.6: Tao một ràng buộc cho bảng DONVI trên cột MADV qui định mã đơn vị phải có dang hai chữ số (ví dụ 01, 02,...)

```
 ALTER TABLE donvi
 ADD CONSTRAINT check_madv
     CHECK (madv LIKE \{0-9\}[0-9]')
```
# 2. Chi muc (index)

Các chỉ mục được sử dụng nhằm hỗ trợ việc truy cập đến các dòng dữ liệu được nhanh chóng dựa trên các giá trị của một hay nhiều cột. Chỉ mục được chia ra làm hai loai: chỉ muc tu nhóm (clustered index) và chỉ muc không tu nhóm (nonclustered index).

- Một chỉ mục tụ nhóm là một chỉ mục mà trong đó thứ tự logic của các khoá tương tự như thứ tự vật lý của các dòng tương ứng tồn tại trong bảng. Một bảng chỉ có thể có tối đa một chỉ mục tu nhóm.
- Một chỉ mục không tụ hóm là một chỉ mục mà trong đó thứ tự logic của các khoá không như thứ tư vật lý của các dòng trong bảng. Các chỉ mục tụ nhóm hỗ trợ việc truy câp đến các dòng dữ liệu nhanh hơn nhiều so với các chỉ mục không tu nhóm.

Khi ta khai báo một khoá chính hay khoá UNIQUE trên một hay nhiều cột nào đó của bảng, hệ quản trị CSDL sẽ tư động tạo chỉ mục trên các cột đó. Ban có thể tạo thêm các chỉ mục khác bằng cách sử dụng câu lệnh có cú pháp như sau:

```
CREATE [ CLUSTERED NONCLUSTERED] INDEX index name
ON table name (column name [, column name]...)
```
Ví dụ 1.7: Câu lệnh dưới đây sẽ tạo một chỉ mục không tụ nhóm trên cột MADV của bảng NHANVIEN

```
CREATE NONCLUSTERED INDEX idx nhanvien madv
ON nhanvien (mady)
```
# 3. Khung nhin (View)

Một khung nhìn có thể coi như là một "bảng ảo" có nội dung được xác định từ một truy vấn. Một truy vấn (query) là một tập các chỉ dẫn (instruction) nhằm truy xuất và hiển thị dữ liệu từ các bảng trong CSDL. Các truy vấn được thực hiện bằng cách sử dung câu lệnh SELECT (được đề cập đến trong chương 2).

Một khung nhìn trong giống như một bảng với một tậo các tên cột và các dòng dữ liệu. Tuy nhiên, khung nhìn không tồn tại như là một cấu trúc lưu trữ dữ liệu trong CSDL. Dữ liệu bên trong khung nhìn thực chất là dữ liệu được xác đỉnh từ một hay nhiều bảng cơ sở và do đó phụ thộc vào các bảng cơ sở.

Các khung nhìn thường được sử dụng bên trong CSDL nhằm các mục đích sau dây:

• Sử dụng khung nhìn để tập trung trên dữ liệu được xác định.

- · Sử dung khung nhìn để đơn giản hoá thao tác dữ liệu.
- · Sử dung khung nhìn để tuỳ biến dữ liêu
- Sử dung khung nhìn để xuất khẩu (export) dữ liêu.
- Sử dung khung nhìn để bảo mật dữ liệu.

Để tao khung nhìn, ban sử dung câu lênh có cú pháp như sau:

**CREATE VIEW** view name[(column name [, column name]...)] AS select statement

Trong đó select statement là một câu lênh SELECT dùng để truy xuất dữ liệu từ một hay nhiều bảng.

Khi tao khung nhìn cần lưu ý một số điểm sau:

- Tên khung nhìn phải tuân theo các qui tắc về định danh và phải duy nhất đối với mỗi người sử dụng.
- Không thể ràng buộc các mặc định, các qui tắc cho khung nhìn.
- Không thể xây dựng chỉ mục cho khung nhìn.
- Trong câu lệnh CREATE VIEW không cần thiết phải chỉ định tên cột. Tên của các côt cũng như kiểu dữ liệu của chúng sẽ tương ứng với các cột trong danh sách chon của câu lênh SELECT.
- · Ban phải xác định tên cột trong câu lệnh CREATE VIEW trong các trường hợp sau:
	- Mỗi côt của khung nhìn được phát sinh từ một biểu thức số học, một hàm cài sẵn hay một hằng.
	- Hai hay nhiều cột của khung nhìn có trùng tên.
	- Ban muốn thay đổi tên cột trong khung nhìn khác với tên cột của bảng cơ sở.

Ví dụ 1.8: Câu lệnh dưới đây sẽ bị lỗi do tên của côt thứ 3 không xác định được:

```
CREATE VIEW thongtin nv
```
 $AS$ 

```
SELECT manv, hoten, datediff (year, ngaysinh, getdate () ), tendv
FROM nhanvien, donvi
```
WHERE nhanvien.madv=donvi.madv

Để câu lênh trên có thể thực hiện được, ban phải đặt tên cho các cột của khung nhìn như sau:

CREATE VIEW thongtin nv (manv, hoten, tuoi, donvi)

Simpo PDF Merge and Split Unregistered Version - http://www.simpopdf.contrinh thuc hanh &QL

 $\mathbb{A}\mathbb{S}$ 

SELECT manv, hoten, datediff (year, ngaysinh, getdate()), tendv FROM nhanvien, donvi WHERE nhanvien.madv=donvi.madv

 $\alpha \boxplus \varnothing$ 

# Chương 2: NGÔN NGỮ THAO TÁC DỮ LIỆU

Ngôn ngữ thao tác dữ liệu cung cấp cho người sử dung khả năng tiến hành các thao tác truy xuất, bổ sung, câp nhật và xoá dữ liệu. Ngôn ngữ thao tác dữ liệu bao gồm các câu lênh: SELECT, INSERT, UPDATE và DELETE

#### 1. Truy xuất dữ liệu

Để truy xuất dữ liệu từ các dòng và các cột của một hay nhiều bảng, khung nhìn, ta sử dụng câu lệnh SELECT. Câu lệnh này có thể dùng để thực hiện phép chọn (tức là truy xuất một tập con các dòng trong một hay nhiều bảng), phép chiếu (tức là truy xuất một tập con các cột trong một hay nhiều bảng) và phép nối (tức là liên kết các dòng trong hai hay nhiều bảng để truy xuất dữ liêu).

Cú pháp chung của câu lênh SELECT có dang như sau:

```
SELECT | ALL | DISTINCT | select list
    [ INTO [ newtable name ]]
FROM { table name | view name }
                    . . . . . . . . . . . .
     [, { table name | view name } ][WHERE clause ]
[GROUP BY clause ]
[ HAVING BY clause ]
[ORDER BY clause ]
```
Chú ý: Các thành phần trong một câu lênh SELECT phải được sử dung theo thứ tư được nêu trên.

#### 1.1 Xác định bảng bằng mệnh đề FROM

Mệnh đề FROM trong câu lệnh SELECT được sử dụng nhằm chỉ định các bảng và khung nhìn cần truy xuất dữ liệu. Sau mệnh đề FROM là danh sách tên các bảng và khung nhìn tham gia vào truy vấn (tên của các bảng và khung nhìn được phân cách nhau bởi dấu phẩy).

```
SELECT select list
FROM { table name view name list}
```
Simpo PDF Merge and Split Unregistered Version - http://www.simpopdf.contrinhthuchanh&QL

Để đơn giản hoá câu hỏi, ta có thể sử dung các bí danh (alias) cho các bảng hay khung nhìn. Bí danh được gán trong mênh đề FROM bằng cách chỉ định bí danh sau tên bảng. Ví du câu lênh sau gán bí danh n1 cho bảng nhanvien.

SELECT ten, diachi FROM nhanvien n1

#### 1.2 Mênh đề WHERE

Mênh đề WHERE trong câu lênh SELECT xác đỉnh các điều kiên đối với việc truy xuất dữ liêu. Sau mênh đề WHERE là một biểu thức logic và chỉ những dòng dữ liêu nào thoả mãn biểu thức sau WHERE mới được hiển thi trong kết quả truy vấn. Trong mênh đề WHERE thường sử dung:

- $\bullet$  Các toán tử so sánh
- Giới hạn (BETWEEN và NOT BETWEEN).
- Danh sách  $(IN, NOT IN)$
- Khuôn dạng (LIKE và NOT LIKE).
- Các giá tri chưa biết (IS NULL và IS NOT NULL).
- Kết hợp các điều kiên (AND, OR).

#### Các toán tử so sánh:

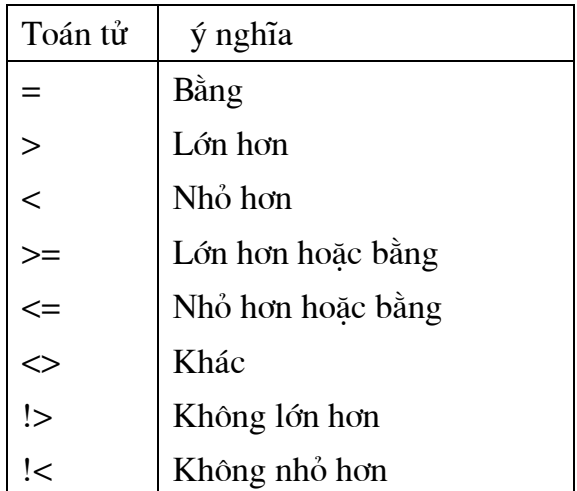

Ví du 2.1: Truy vấn sau đây cho biết tên, địa chỉ và điện thoại của những nhân viên có hế số lương lớn hơn 1.92:

```
SELECT ten, diachi, dienthoai
FROM nhanvien
WHERE hsluong>1.92
```
#### Giới hạn (BETWEEN và NOT BETWEEN)

Từ khoá BETWEEN và NOT BETWEEN được sử dung nhằm chỉ định khoảng giá tri tìm kiếm đối với câu lênh SELECT. Câu lênh dưới đây cho biết tên và địa chỉ của những nhân viên có hê số lượng nằm trong khoảng 1.92 đến 3.11

```
SELECT ten, tuoi, diachi
FROM nhanvien
WHERE hsluong BETWEEN 1.92 AND 3.11
```
#### Danh sách (IN và NOT IN)

Từ khoá IN được sử dung khi ta cần chỉ đinh điều kiên tìm kiếm dữ liêu cho câu lênh SELECT là môt danh sách các giá tri. Sau IN (hoặc NOT IN) có thể là môt danh sách các giá tri hoặc là một câu lênh SELECT khác.

Ví du 2.2: Để hiển thi thông tin về các nhân viên có hê số lương là 1.86, 1.92 hoặc 2.11, thay vì sử dung câu lênh:

> SELECT \* FROM nhanvien WHERE hsluong=1.86 OR hsluong=1.92 OR hsluong=2.11

Ta có thể sử dụng câu lệnh sau:

SELECT \* FROM nhanvien WHERE hsluong IN (1.86, 1.92, 2.11)

#### Các ký tư đai diên và mênh đề LIKE

Từ khoá LIKE (NOT LIKE) sử dung trong câu lênh SELECT nhằm mô tả khuôn dang của dữ liêu cần tìm kiếm. Chúng thường được kết hợp với các ký tư đai diên sau đây:

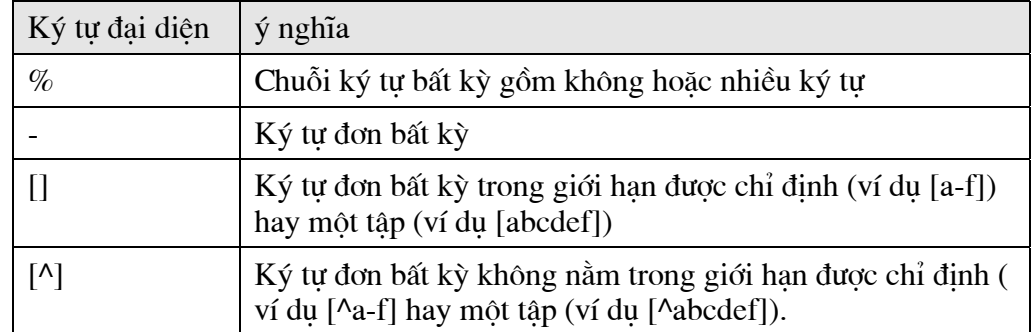

Ví du 2.3: Câu lênh dưới đây hiển thi thông tin về các nhân viên có tên là Nam

SELECT \* FROM nhanvien WHERE hoten LIKE '% Nam'

#### **IS NULL và NOT IS NULL**

Giá tri NULL có thể được nhập vào một cột cho phép chấp nhân giá tri NULL theo một trong ba cách sau:

- Nếu không có dữ liêu được đưa vào và không có mặc đinh cho côt hay kiểu dữ liêu trên côt đó.
- Người sử dung trực tiếp đưa giá tri NULL vào cho côt đó.
- Một cột có kiểu dữ liêu là kiểu số sẽ chứa giá tri NULL nếu giá tri được chỉ đinh gây tràn số.

Trong mênh đề WHERE, ta sử dụng IS NULL hoặc IS NOT NULL như sau:

WHERE col name IS [NOT] NULL

#### Các toán tử logic

Các toán tử logic sử dung trong mênh đề WHERE bao gồm AND, OR, NOT. AND và OR được sử dụng để kết hợp nhiều điều kiện trong WHERE.

#### 1.3 Danh sách chon trong câu lênh SELECT

#### \* Chọn tất cả các cột trong bảng

Khi muốn truy xuất tất cả các cột trong bảng, ta sử dung câu lênh SELECT có cú pháp sau:

> table name SELECT \* FROM

Khi sử dung câu lênh này, các cột trong kết quả sẽ được hiển thi theo thứ tư mà chúng đã được tao ra trong câu lênh CREATE TABLE.

#### \* Chọn các cột được chỉ định

Để chon ra một số cột nào đó trong bảng, ta sử dung câu lênh SELECT có cú pháp sau:

```
SELECT tên côt [,..., tên côt n]
FROM tên bảng | khung nhìn
```
Các tên cột trong câu lênh phải được phân cách nhau bằng dấu phẩy.

 $Chú  $\hat{v}$ :$ Trong câu lênh SELECT, thứ tư của các cột được nêu ra trong câu lênh sẽ xác đỉnh thứ tư của các cột được hiển thi ra trong kết quả.

#### \* Đổi tên các côt trong các kết quả

Khi kết quả được hiển thi, tiêu đề của các côt mặc đinh sẽ là tên của các côt khi nó được tao ra trong câu lênh CREATE TABLE. Tuy nhiên, để các tiêu đề trở nên thân thiên hơn, ta có thể đổi tên các tiêu đề của các côt. Để làm được việc này, ta có thể sử dụng một trong hai cách viết sau:

tiêu đề côt = tên côt

tên côt tiêu đề côt hoăc

Ví du 2.4: Hai câu lênh sau sẽ đặt tiêu đề Họ và tên cho là hoten và Địa chỉ cho côt *diachi* khi kết quả được hiển thi cho người sử dung:

```
SELECT 'Ho và tên'=hoten,
       'Đia chỉ '= diachi
FROM nhanvien
```
Hoặc:

```
SELECT hoten 'Ho và tên', diachi 'Đia chỉ '
```
FROM nhanvien

# \* Sử dung cấu trúc CASE để thay đổi dữ liêu trong kết quả

Trong câu lênh SELECT, ta có thể sử dung cấu trúc CASE để thay đổi cách hiển thị kết quả ra màn hình.

Ví du 2.5: Câu lênh sau cho biết ho tên, hê số lượng và xếp loại lượng của nhân viên theo hê số lương:

```
'Ho và tên' = ten, 'Hê số lương' = hsluong,
SELECT
        'Xếp loai lương' =
         CASE
            WHEN lsluong=NULL THEN 'Không xác đinh'
```
Simpo PDF Merge and Split Unregistered Version - http://www.simpopdf.com Nguych Phong

```
WHEN hsluong <= 1.92 THEN
                                  'Luơng thấp'
     WHEN hsluong <= 3.1 THEN
                               'Lương TB'
     WHEN hsluong<=5.2 THEN
                              'Lương cao'
     ELSE 'Lương rất cao'
  END
Nhanvien
```
#### \* Các chuỗi ký tự trong kết quả

FROM

Ta có thể thêm các chuỗi ký tư vào bên trong truy vấn nhằm thay đổi cách thức trình bày dữ liêu.

Ví du 2.6: Câu lênh sau sẽ thêm chuỗi ký tư "Hê số lượng là " vào trước kết quả ở côt mức lương ở từng dòng trong kết quả:

```
'Họ và tên' = hoten,
SELECT
        'Hê số lương là : ','Hê số lương'=hsluong
```
FROM nhanvien

Truy vấn trên cho có kết quả có dang như sau:

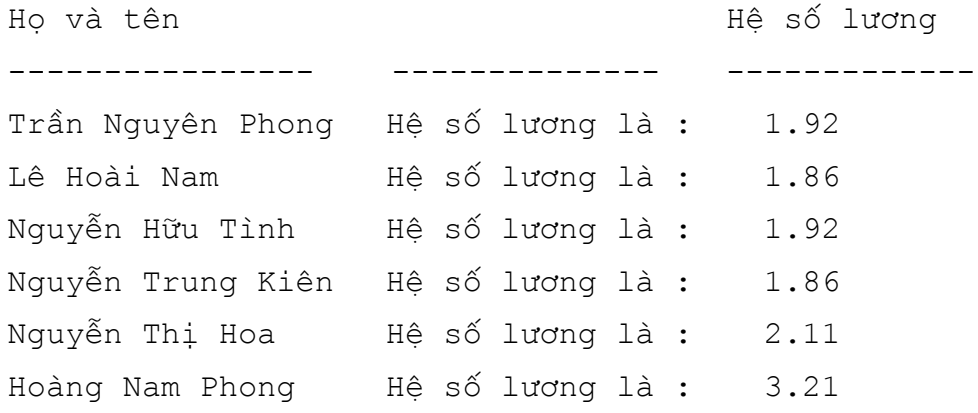

#### 1.4 Tính toán các giá tri trong câu lênh SELECT

Danh sách chon trong câu lênh SELECT có thể có các biểu thức số hoc. Khi đó kết quả của biểu thức sẽ là một cột trong kết quả truy vấn:

Ví dụ 2.7: Câu lệnh sau cho biết họ tên và lương của các nhân viên

```
SELECT 'Ho và tên'=ten, 'Lương'=hsluong*210000
FROM nhanvien
```
#### 1.5 Từ khoá DISTINCT

Từ khoá DISTINCT được sử dung trong câu lênh SELECT nhằm loại bỏ ra khỏi kết quả truy vấn những dòng dữ liệu có giá trị giống nhau

Ví du 2.8: nếu ta sử dung câu lênh:

SELECT hsluong FROM nhanvien

Ta sẽ có kết quả như sau:

hsluong \_\_\_\_\_\_\_\_\_\_\_\_\_\_\_\_\_ 1.92 1.86 1.92 1.86 2.11  $3.21$ 

Nhưng nếu ta sử dung câu lênh:

SELECT DISTINCT hsluong FROM nhanvien

kết quả của truy vấn sẽ là:

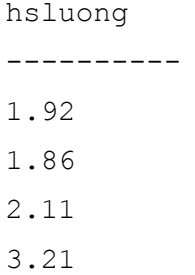

# 1.6 Tao bảng mới bằng câu lênh SELECT ... INTO

Câu lênh SELECT ... INTO có tác dung tao một bảng mới có cấu trúc và dữ liêu được xác định từ kết quả của truy vấn. Bảng mới được tao ra sẽ có số côt bằng số côt được chỉ định trong danh sách chon và số dòng sẽ à số dòng kết quả của truy vấn

Ví du 2.9: Câu lênh dưới đây tạo mới một bảng có tên là NHANVIEN\_LUU bao gồm họ tên và đia chỉ của những nhân viên có hê số lượng lớn hơn 1.92:

```
SELECT hoten, diachi
INTO nhanvien luu
FROM nhanvien
WHERE hsluong>1.92
```
# 1.7 Sắp xếp kết quả truy vấn bằng ORDER BY

Mênh đề ORDER BY được sử dung nhằm sắp xếp kết quả truy vấn theo một hay nhiều côt (tối đa là 16 côt). Việc sắp xếp có thể theo thứ tư tăng tăng (ASC) hoặc giảm (DESC). Nếu không chỉ đỉnh rõ thì mặc đỉnh là tăng.

Ví du 2.10: Câu lênh sau sẽ sắp xếp các nhân viên theo thứ tư giảm dần của hê số lượng và nếu hệ số lượng bằng nhau thì sắp xếp theo thứ tư tăng dần của ngày sinh:

```
SELECT hoten, ngaysinh, hsluong
```
FROM nhanvien

ORDER BY hsluong DESC, ngaysinh

Ta có thể sử dung các số thay vì sử dung tên côt sau mênh đề ORDER BY.

Ví dụ 2.11: câu lệnh dưới đây sắp xếp các nhân viên theo thứ tự tăng dần của ngày sinh:

Simpo PDF Merge and Split Unregistered Version - http://www.simpopdf.com Nguyên Phong

```
SELECT hoten, ngaysinh, hsluong
FROM nhanvien
ORDER BY 3
```
#### 1.8 Phép hợp và toán tử UNION

Toán tử UNION cho phép ta hợp các kết quả của hai hay nhiều truy vấn thành một tập kết quả duy nhất. Cú pháp của phép hợp như sau:

```
Query 1
[ UNION [ ALL] Query 2 ]
. . .
[ UNION [ ALL] Query N ]
[ORDER BY clause]
[COMPUTE clause]
```
Trong đó:

Query 1 có dạng:

```
SELECT select list
[ INTO clause]
[ FROM clause]
[ WHERE clause]
[ GROUP BY clause]
[ HAVING clause]
```
và Query i (i=2,..,N) có dạng:

```
SELECT select list
[ FROM clause]
```

```
[ WHERE clause]
```

```
[ GROUP BY clause]
```
[ HAVING clause]

Ví dụ 2.12: Giả sử ta có hai bảng như sau:

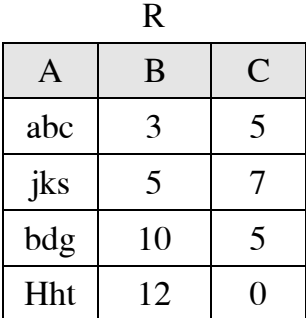

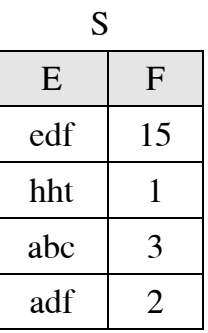

Thì phép hơp:

SELECT A, B FROM R

**UNTON** 

Simpo PDF Merge and Split Unregistered Version - http://www.simpopdf.cortrinh thuc hanh &QL

SELECT \* FROM S

Có kết quả như sau:

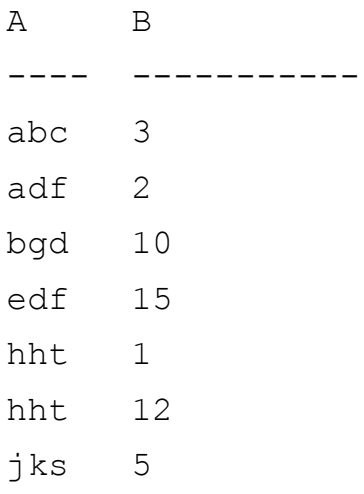

Theo mặc định, phép toán UNION sẽ loại bỏ những dòng giống nhau trong kết quả. Nếu ta sử dụng tùy chọn ALL thì các dòng giống nhau sẽ không bị loại bỏ. Ta có thể sử dung các dấu ngoặc để xác đỉnh thứ tư tính toán trong phép hợp.

#### 1.8.1 Các nguyên tắc khi xây dưng câu lênh UNION

Khi xây dưng các câu lênh UNION, ta cần chú ý các nguyên tắc sau:

- · Tất cả các danh sách chọn trong câu lệnh UNION phải có cùng số biểu thức (các tên cột, các biểu thức số học, các hàm gộp,...)
- Các cột tương ứng trong tất cả các bảng, hoặc tập con bất kỳ các cột được sử dung trong bản thân mỗi truy vấn phải cùng kiểu dữ liêu.
- Các côt tương ứng trong bản thân từng truy vấn của một câu lênh UNION phải xuất hiện theo thứ tư như nhau. Nguyên nhân là do phép hợp so sánh các cột từng cột một theo thứ tự được cho trong mỗi truy vấn.
- Khi các kiểu dữ liệu khác nhau được kết hợp với nhau trong câu lệnh UNION, chúng sẽ được chuyển sang kiểu dữ liêu cao hơn (nếu có thể được).
- Tiêu đề côt trong kết quả của phép hợp sẽ là tiêu đề côt được chỉ đinh trong truy vấn đầu tiên.

# 1.8.2 Sử dung UNION với các giao tác SQL khác

Các nguyên tắc sau phải được tuân theo khi sử dụng phép hợp với các câu lệnh giao tác SOL khác:

- Truy vấn đầu tiên trong câu lệnh UNION có thể có INTO để tạo một bảng từ kết quả cuối cùng.
- Mệnh đề ORDER BY và COMPUTE dùng để xác định thứ tự kết quả cuối cùng hoặc tính toán các giá trị tóm tắt chỉ được cho phép sử dụng ở cuối của câu lênh UNION. Chúng không được phép sử dung trong bất kỳ bản thân truy vấn nào trong phép hợp.
- Mênh đề GROUP BY và HAVING chỉ có thể được sử dung trong bản thân từng truy vấn. Chúng không thể được sử dung để tác đông lên kết quả cuối cùng.
- Phép toán UNION cũng có thể được sử dung bên trong một câu lênh **INSERT.**
- Phép toán UNION không thể sử dung trong câu lênh CREATE VIEW.

#### 1.9 Phép nối

Phép nối được sử dung để truy xuất dữ liêu từ hai hay nhiều bảng hoặc khung nhìn trong cùng CSDL hoặc trong các CSDL khác nhau bởi cùng một phép xử lý.

#### 1.9.1 Phép toán nối

Một câu lênh nối (join statament) thực hiện các công việc sau đây:

- Xác định một cột từ mỗi bảng.
- So sánh các giá tri trong những cột này theo từng dòng.
- Kết hợp các dòng có những giá trị thoả mãn điều kiện thành những dòng mới.

Ví dụ 2.13: Câu lệnh dưới đây cho biết họ tên, địa chỉ của các nhân viên và tên đơn vị mà mỗi nhân viên thực thuộc:

```
SELECT hoten, diachi, tendonvi
FROM nhanvien, donvi
WHERE nhanvien. madonvi = donvi. madonvi
```
#### Danh sách chọn trong phép nối

Giống như các câu lệnh chọn (selection statment), một câu lệnh nối bắt đầu với từ khóa SELECT. Các cột được chỉ đinh tên sau từ khoá SELECT là các cột được dưa ra trong kết quả truy vấn. Trong danh sách chon của phép nối, ta có thể chỉ định một số cột bằng cách chỉ đinh tên của cột đó hoặc tất cả các cột của những bảng tham gia vào phép nối bằng cách sử dung dấu sao (\*). Danh sách chon không nhất thiết phải bao gồm các cột của những bảng tham gia phép nối.

#### Mênh đề FROM trong phép nối

Mệnh đề FROM của câu lệnh nối xác dịnh các bảng (hay khung nhìn) tham gia vào phép nối. Nếu ta sử dung dấu \* trong danh sách chon thì thứ tư của các bảng liệt kê trong FROM sẽ ảnh hưởng đến kết quả được hiển thi.

#### Mênh đề WHERE trong phép nối

Mênh đề WHERE xác định điều kiên nối giữa các bảng và các khung nhìn được chỉ định. Nó xác định tên của cột được sử dụng để nối và phép toán nối được sử dụng.

Các toán tử so sánh dưới đây được sử dung để xác định điều kiên nối

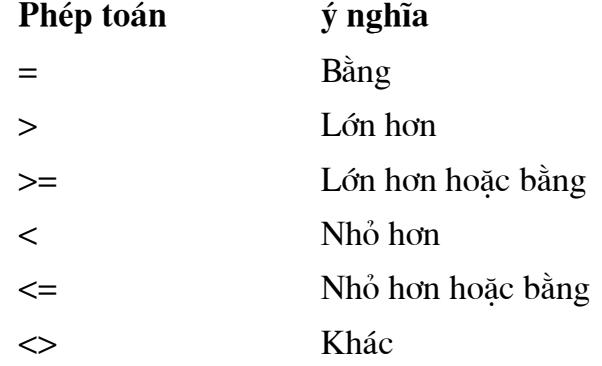

Không lớn hơn

Không nhỏ hơn.

# 1.9.2 Các loai phép nối

 $!$ 

 $\mathsf{I}$ 

# \* Phép nối bằng và phép nối tư nhiên

Một phép nối bằng (equijoin) là một phép nối trong đó giá tri của các cột được sử dung để nối được so sánh với nhau dưa trên tiêu chuẩn bằng và tất cả các côt trong các bảng tham gia nối đều được đưa ra trong kết quả.

# Ví du 2.14:

SELECT \* FROM nhanvien, donvi WHERE nhanvien. madonvi = donvi. madonvi

Trong kết quả của câu lênh trên, cột *madonvi và tendonvi* xuất hiên hai lần trong kết quả phép nối và như vậy là không cần thiết. Để loại bỏ điều này, ta có thể sử dụng phép nối tự nhiên (natural join) bằng cách loại bỏ đi các cột trùng tên với nhau.

# \* Phép nối với các điều kiên bổ sung

Trong mênh đề WHERE của câu lênh nối, ta có thể bố sung các điều kiên tìm kiếm khác

# Ví du 2.15:

```
SELECT hoten, diachi, tendonvi
FROM nhanvien, donvi
WHERE nhanvien.madonvi = donvi.madonvi AND
     Nhanvien.hsluong>=2.11
```
# \* Phép tự nối và các bí danh

Phép tư nối là phép nối mà trong đó ta so sánh các giá tri bên trong một cột của cùng môt bảng.

Ví du 2.16: Tìm những nhân viên có cùng địa chỉ với nhân viên 'Trần Nguyên Phong'

```
SELECT n1. hoten
FROM nhanvien n1, nhanvien n2
WHERE n2.hoten='Trần Nguyên Phong' AND
      nl.diachi = n2.diachi
```
# \* Phép nối không dưa trên tiêu chuẩn bằng

Trong phép nối này, các cột được sử dụng để kết nối được so sánh với nhau không dưa trên điều kiên bằng.

# \* Phép nối ngoài (outer join)

Trong các phép nối đã đề câp ở trên, chỉ những dòng hợp lê (tức là những dòng có giá tri trong các côt được chỉ định thoả mã điều kiến kết nối) mới được đưa ra trong kết quả. Theo một nghĩa nào đó, những phép nối này loại bỏ thông tin chứa trong những dòng không hợp lệ. Tuy nhiên, đôi khi ta cũng cần giữ lại những thông tin không hợp lệ bằng cách cho phép những dòng không hợp lệ có mặt trong kết quả của Simpo PDF Merge and Split Unregistered Version - http://www.simpopdf.dom Nguyên Phong

phép nối. Để làm điều này, ta có thể sử dụng phép nối ngoài. Giao tác SQL cung cấp hai phép nối ngoài:

- Phép nối ngoài trái (\*=) : Phép nối này cho phép lấy tất cả các từ bảng có  $\bullet$ tên đầu tiên.
- Phép nối ngoài phải (=\*) : Phép nối này cho phép lấy tất cả các dòng từ  $\bullet$ bảng có tên thứ hai.

Ví dụ 2.17: Giả sử ta có hai bảng R và S có nội dung như sau

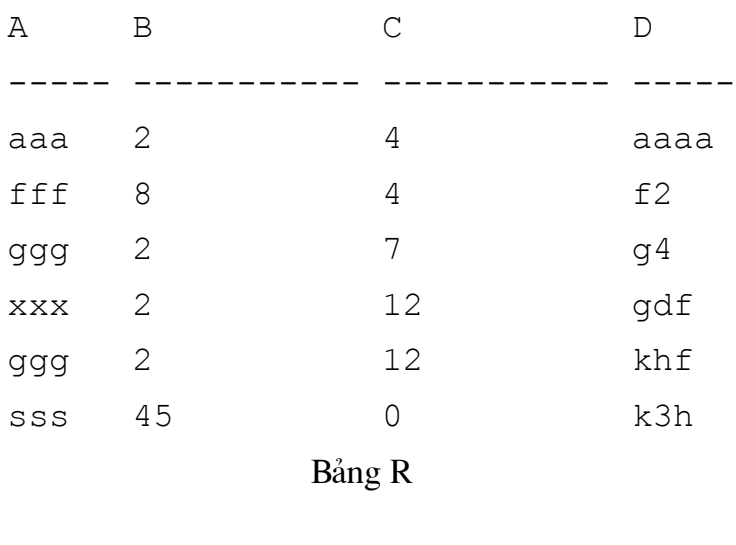

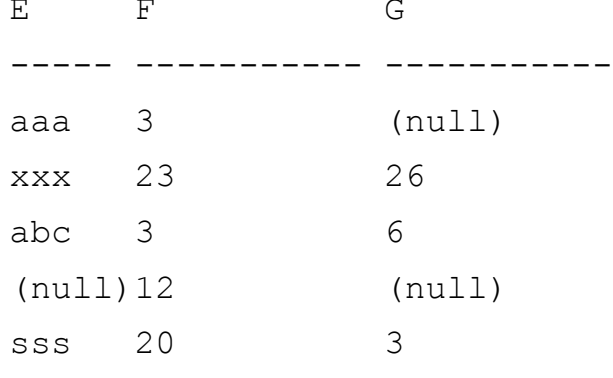

Bảng S

Khi đó câu lệnh:

SELECT \* FROM R, S

WHERE  $R.A = S.E$ 

Cho kết quả là:

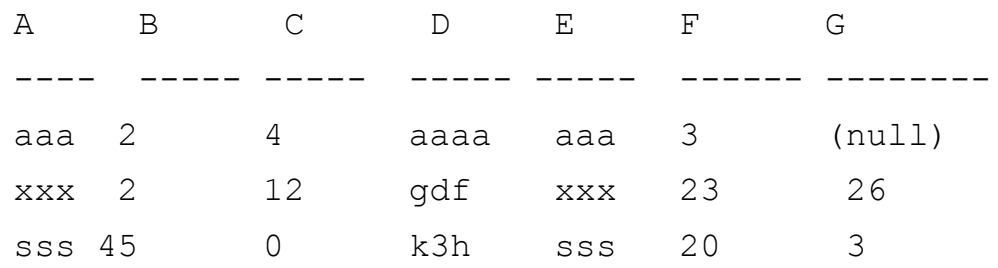

Còn câu lệnh:

# Simpo PDF Merge and Split Unregistered Version - http://www.simpopdf.contrinh thuc hanh &QL

SELECT \* FROM R, S

WHERE R.A  $* = S.E$ 

Cho kết quả là:

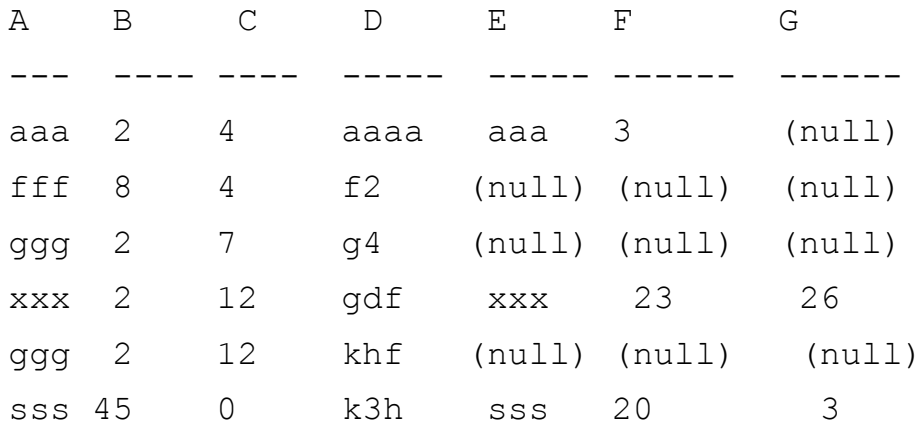

Và câu lênh

SELECT \* FROM R, S

WHERE R.A =  $S.E$ 

Cho kết quả là:

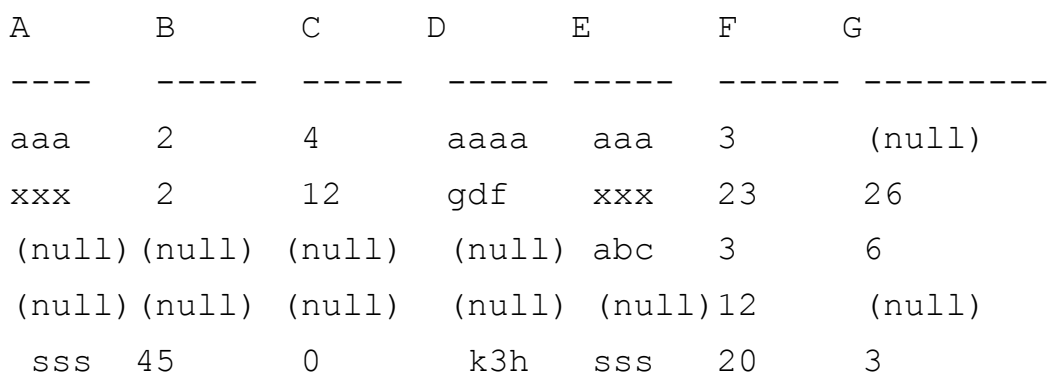

# Các giới hạn của phép nối ngoài

Giao tác SQL không cho phép hai phép nối ngoài lồng nhau và phép nối trong lồng vào trong phép nối ngoài. Tuy nhiên, một bảng có thể tham gia trong một phép nối trong và là bảng ngoài (outer table) trong một phép nối ngoài.

Bảng dưới đây cho biết các cách kết hợp hợp lê và không hợp lê của phép nối trong và phép nối ngoài:

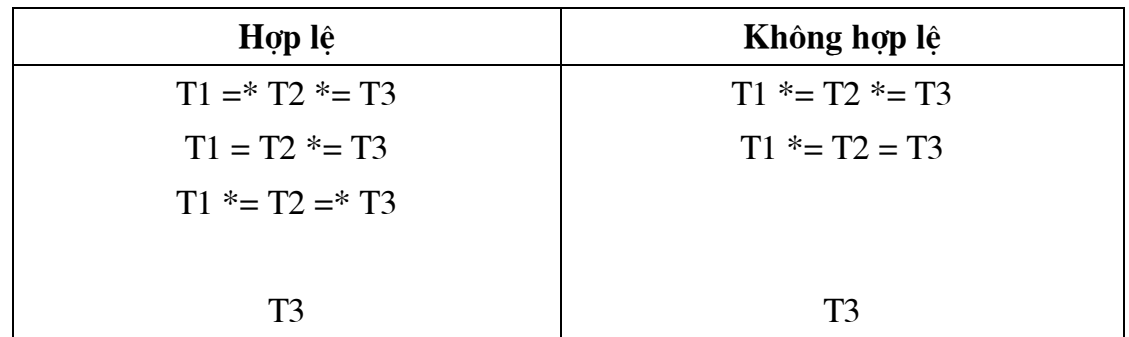

Simpo PDF Merge and Split Unregistered Version - http://www.simpopdf.dom Nguyên Phong

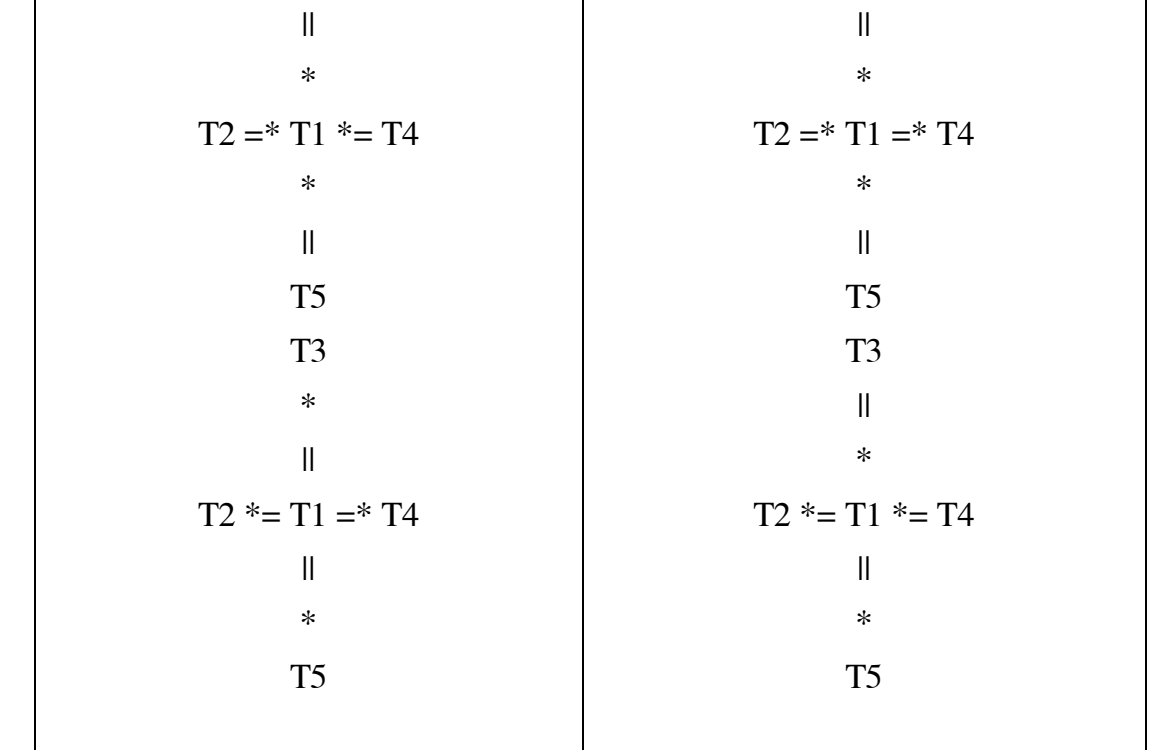

## \* Phép nối và các giá trị NULL

Nếu trong các cột của các bảng tham gia phép nối có các giá trị NULL thì các giá trị NULL được xem như là không bằng nhau. Chẳng hạn ta có hai bảng:

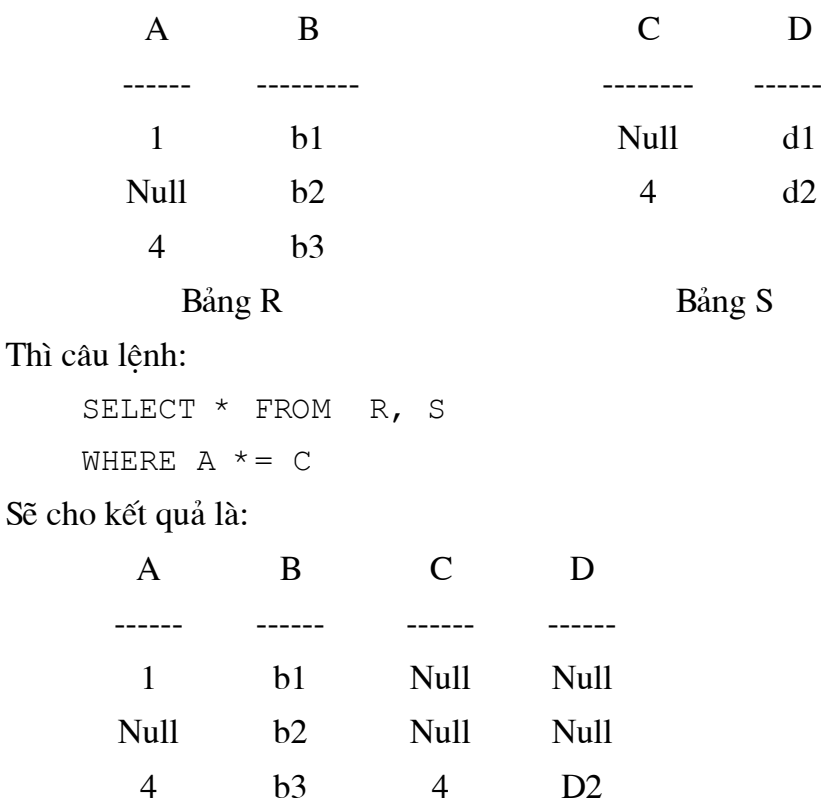

## 1.10 Tạo các dòng thống kê dữ liệu với COMPUTE ... BY

Ta sử dụng mệnh đề COMPUTE BY kết hợp với các hàm gộp dòng và mệnh đề ORDER BY để sản sinh ra các các báo cáo (report) nhằm thống kê các giá trị dữ liệu Simpo PDF Merge and Split Unregistered Version - http://www.simpopdf.contrinh thuc hanh &QL

theo từng nhóm. Những giá trị thống kê này xuất hiện như là những dòng bổ sung trong kết quả truy vấn. Một mênh đề COMPUTE BY cho phép ta quan sát cả các chi tiết về dữ liêu lẫn các giá tri thống kê. Ta có thể tính các giá tri thống kê cho các nhóm con (subgroups) và ta cũng có thể tính toán nhiều hàm gộp trên cùng một nhóm.

Mệnh đề COMPUTE BY có cú pháp như sau:

COMPUTE row-aggregate(col name)  $[$ ,..., row aggregate (col name)] BY col name  $[$  , ..., col name]

Các hàm gộp có thể sử dung được với COMPUTE BY bao gồm SUM, AVG, MIN. MAX và COUNT.

Ví dụ 2.18: Câu lệnh dưới đây cho biết họ tên, tên đơn vị hệ số lương của nhân viên đồng thời cho biết lượng trung bình của các nhân viên trong mỗi đơn vi

SELECT hoten, tendonvi, hsluong FROM nhanvien, donvi WHERE nhanvien.madonvi=donvi.madonvi ORDER BY nhanvien.madonvi

COMPUTE AVG(hsluong) BY nhanvien.madonvi

Kết quả của truy vấn này sẽ như sau:

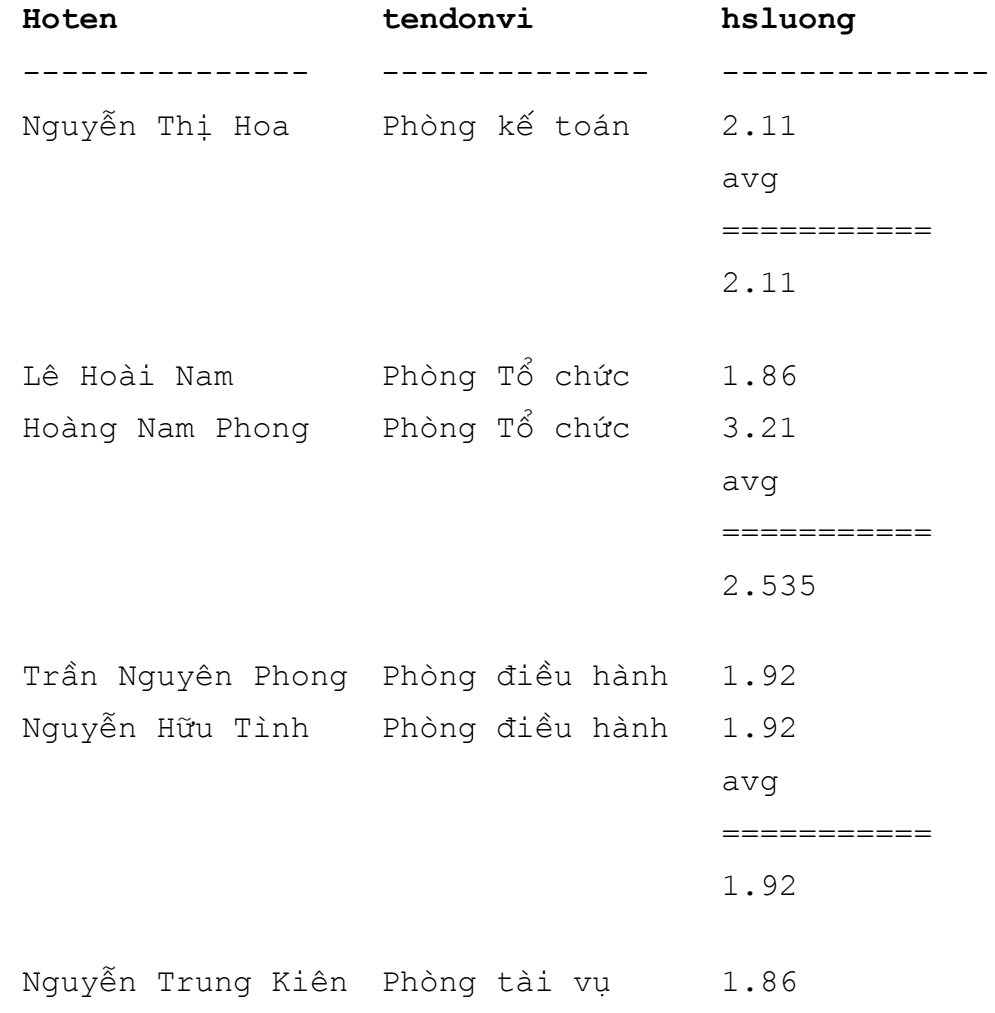

avq

1.86

\_\_\_\_\_\_\_\_\_\_\_

Khi sử dụng mệnh đề COMPUTE ... BY cần tuân theo các qui tắc dưới đây:

- Từ khóa DISTINCT không cho phép sử dụng với các hàm gộp dòng
- · Các cột sử dụng trong mệnh đề COMPUTE phải xuất hiện trong danh sách chon.
- Không sử dụng SELECT INTO trong một câu lệnh SELECT có sử dụng COMPUTE.
- · Nếu sử dung mênh đề COMPUTE ... BY thì cũng phải sử dung mênh đề ORDER BY. Các côt liệt kệ trong COMPUTE BY phải giống hệt hay là một tâp con của những gì được liệt kế sau ORDER BY. Chúng phải có cùng thứ tư từ trái qua phải, bắt đầu với cùng một biểu thức và không bỏ qua bất kỳ một biểu thức nào.

Chẳng han nếu mênh đề ORDER BY có dang:

ORDER BY a, b, c

Thì mênh đề COMPUTE BY có dang dưới đây là hợp lê:

COMPUTE row aggregate (column name) BY a, b, c

COMPUTE row\_aggregate (column\_name) BY a, b

COMPUTE row\_aggregate (column\_name) BY a

Và các dang dưới đây là sai

COMPUTE row\_aggregate (column\_name) BY b, c

COMPUTE row aggregate (column name) BY a, c

COMPUTE row\_aggregate (column\_name) BY c

- · Phải sử dung một tên cột hoặc một biểu thức trong mênh đề ORDER BY, việc sắp xếp (order) không được thực hiện dựa trên tiêu đề cột.
- Từ khoá COMPUTE có thể được sử dung mà không có BY và khi đó ORDER BY là tùy chọn.

#### 1.11 Thống kê dữ liêu với GROUP BY và HAVING

Ta có thể sử dung các mênh đề GROUP BY và HAVING để thống kê dữ liêu. GROUP BY tổ chức dữ liêu vào các nhóm, HAVING thiết lập các điều kiên lên các nhóm trong kết quả truy vấn. Những mênh đề này thường được sử dung kết hợp với nhau (HAVING được sử dung không kèm với GROUP BY có thể tao ra những két quả nhầm lẫn).

Các hàm gộp trả về các giá trị tóm lược cho cả bảng hoặc cho các nhóm trong bảng. Do đó, chúng thường được sử dung với GROUP BY. Các hàm gộp có thể xuất hiện trong một dạng sách chon hay trong mệnh đề HAVING, nhưng không được sử dung trong mênh đề WHERE.

Ta có thể sử dung các hàm gộp dưới đây với GROUP BY (Trong đó *expression* là môt tên côt).

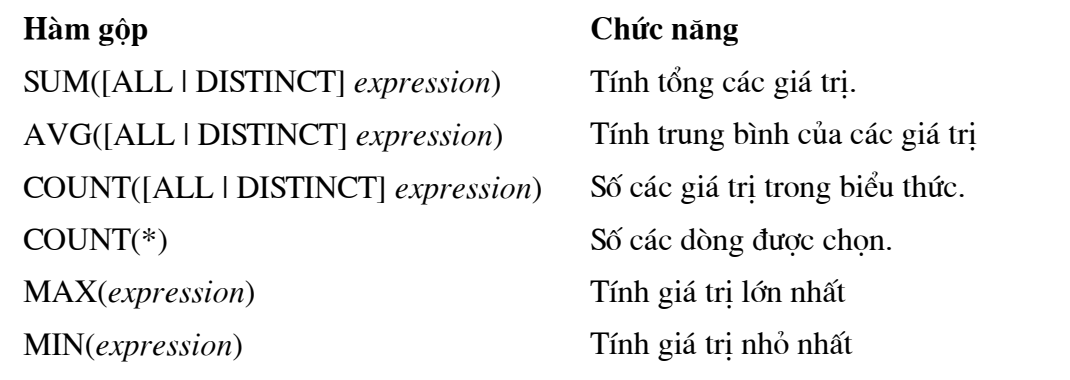

Trong đó, SUM và AVG chỉ làm việc với những giá tri kiểu số. SUM, AVG, COUNT, MAX và MIN bỏ qua các giá tri null còn  $\overrightarrow{COUNT}$  thì không.

Ví du 2.19: Câu lênh dưới đây cho biết hê số lương trung bình của các nhân viên theo từng đơn vị:

> SELECT donvi.madonvi, tendonvi, avg (hsluong) FROM nhanvien, donvi WHERE nhanvien. madonvi = donvi. madonvi GROUP BY donvi.madonvi, tendonvi

Chú ý: Danh sách các tên cột trong danh sách chọn của câu lệnh SELECT và danh sách các tên côt sau GROUP BY phải như nhau, nếu không câu lênh sẽ không hợp lê. Ví du câu lênh dưới đây là không đúng:

```
SELECT donvi.madonvi, tendonvi, avg (hsluong)
FROM nhanvien, donvi
WHERE nhanvien.madonvi = donvi.madonvi
GROUP BY donyi.madonyi
```
Mệnh đề HAVING thiết lập các điều kiện đối với mệnh đề GROUP BY tương tự như cách thức mênh đề WHERE thiết lập các điều kiên cho câu lênh SELECT. Mênh đề HAVING sẽ không có nghĩa nếu như không sử dụng kết hợp với mệnh đề WHERE. Có một điểm khác biệt giữa HAVING và WHERE là trong điều kiện tìm kiếm của WHERE không được có các hàm gộp trong khi HAVING lai cho phép sử dung các hàm gộp trong điều kiên tìm kiếm của mình. Mênh đề HAVING có thể tham chiếu đến bất kỳ mục nào trong danh sách chọn và mệnh đề HAVING có thể chứa tối đa 128 điều kiên tìm kiếm.

Ví dụ 2.20: Câu lệnh dưới đây cho biết hệ số lương trung bình của các nhân viên theo từng đơn vị và chỉ hiển thị những đơn vị có hệ số lượng trung bình lớn hơn 1.92

```
SELECT donvi.madonvi, tendonvi, avg (hsluong)
FROM nhanvien, donvi
WHERE phanyien. madonyi = donyi. madonyi
GROUP BY donvi.madonvi, tendonvi
HAVING avg (hsluong) > 1.92
```
# 1.12 Truy vấn con (subquery)

Một truy vấn con là một câu lệnh SELECT được lồng vào bên trong một câu lênh SELECT, INSERT, UPDATE hay DELETE hoặc bên trong một truy vấn con khác. Câu lệnh truy vấn con có thể tham chiếu đến cùng một bảng với truy vấn ngoài hoặc một bảng khác. Trong giáo tác SQL, một truy vấn con trả về một chỉ giá trị có thể được sử dung tại những vi trí mà tại đó một biểu thức được cho phép sử dung.

# Cú pháp truy vấn con

Một truy vấn con được lồng vào bên trong một câu lênh SELECT có cú pháp như sau:

```
 (SELECT [ALL|DISTINCT] subquery_select_list
[FROM {table name|view name} [optimizer hints]
       [[, table name2|view bame2} [optimizer hints]
       [...,table_name16|view_name16][optimizer_hints]]]
 [WHERE clause]
 [GROUP BY clause]
 [HAVING clause])
```
Câu lệnh SELECT của truy vấn con luôn nằm trong cặp dấu ngoặc. Nó không được chứa mệnh đề ORDER BY, COMPUTE hoặc FOR BROWSE. Một truy vấn con có thể được lồng vào bên trong mênh đề WHERE hay HAVING của một câu lệnh SELECT, INSERT hay DELETE, hoặc bên trong truy vấn con khác. Nếu một truy vấn con trả về chỉ một giá trị, nó có thể được sử dung tại những vị trí mà ở đó một biểu thức được cho phép sử dụng. Một truy vấn con không được phép sử dụng bên trong môt danh sách của mênh đề ORDER BY.

Các câu lệnh chứa truy vấn con thường có một trong số các dạng sau:

- (1) WHERE expression [NOT]IN (subquery)
- (2) WHERE expression comparison\_operator [ANY|ALL](subquery)
- (3) WHERE [NOT]EXISTS (subquery)

**Ví dụ 2.21:** Câu lệnh sau đây hiển thi thông tin về các nhân viên làm việc ở những đơn vị có số điện thoại không bắt đầu bởi số 82

```
SELECT *
FROM nhanvien
WHERE madonvi NOT IN ( SELECT madonvi
                         FROM donvi
                         WHERE dienthoai like '82%')
```
2. Bổ sung, cập nhật và xoá dữ liệu

2.1 Bổ sung dữ liêu

Simpo PDF Merge and Split Unregistered Version - http://www.simpopdf.contrinhthuchanh&QL

Để bổ sung dữ liêu vào trong một bản dữ liêu, ta sử dung câu lênh INSERT. Dang đơn giản nhất của câu lênh này có cú pháp như sau:

> INSERT [ INTO] table name VALUES (value1, value2,  $\ldots$ )

Trong dó *table name* là tên của bảng cần thao tác. Số lượng các giá tri được chỉ đình phải giống số lượng các cột khi đình nghĩa bảng và kiểu dữ liệu của các giá tri này phải phù hợp với kiểu dữ liệu của các cột tương ứng.

Ví dụ 2.22: Câu lệnh dưới đây bổ sung thêm một nhân viên vào bảng nhanvien.

```
INSERT INTO nhanvien
VALUES ('NV02003', 'Lê Thị Mai', '23/5/72',
       NULL, '523312', 1.92, '02')
```
Trong trường hợp chỉ nhập dữ liệu cho một số cột trong bảng, ta phải chỉ định danh sách các côt cần nhập dữ liệu ngay sau tên bảng. Khi đó câu lênh INSERT có cú pháp như sau:

```
INSERT [ INTO] table name (coll, col2, ..., colN)VALUES (value1, value2, ..., valueN)
```
Trong trường hợp này, các cột không được nhập dữ liệu sẽ nhân giá trị mặc đinh (nếu có) hoặc nhân giá tri NULL. Nếu ta không nhập dữ liệu cho một cột không có ràng buộc DEFAULT và cũng không cho phép chấp nhận giá trị NULL, câu lệnh sẽ bi lỗi.

Ví dụ 2.23:

```
INSERT INTO nhanvien (many, hoten, diachi)
VALUES ('NV03002', 'Nguyễn Thị Hạnh Dung', '56 Trần Phú')
```
Ngoài hai dang ở trên, câu lênh INSERT còn cho phép ta nhập dữ liệu cho một bảng bằng cách lấy dữ liệu từ một bảng khác. Hay nói cách khác, câu lệnh INSERT còn cho phép chúng ta sao lưu dữ liệu từ bảng này sang bảng khác.

Ví dụ 2.24: Giả sử ta có bảng luong nhanvien bao gồm hai cột hoten và luong, câu lênh dưới đây bổ sung dữ liệu và bảng luong nhanvien bằng cách lấy dữ liệu từ bảng nhân viên:

```
INSERT INTO luong nhanvien
SELECT hoten, hsluong*210000 FROM nhanvien
```
# 2.2 Cập nhật dữ liệu

Câu lệnh UPDATE cho phép người sử dụng thay đổi dữ liệu đã tồn tại bên trong bảng dữ liệu. Câu lệnh này có cú pháp như sau:

Simpo PDF Merge and Split Unregistered Version - http://www.simpopdf.com Nguycn Phong

```
UPDATE updated table name
SET colname = expression
         [ . . . . , colname = expression ][FROM table name [ , ..., table name]]
[WHERE conditions ]
```
Ví dụ 2.25: Câu lệnh dưới đây tăng lương lên 0.2 cho những nhân viên làm việc tai đơn vị có mã đơn vị là 04

```
UPDATE nhanvien
SET hsluong = hsluonq+0.2WHERE madonvi = '04'
```
Mênh đề FROM trong câu lênh UPDATE được sử dung khi cần chỉ đinh các điều kiện cập nhật lên quan đến các bảng khác.

Ví dụ: Giả sử ta có hai bảng MATHANG và NHATKYBANHANG như sau:

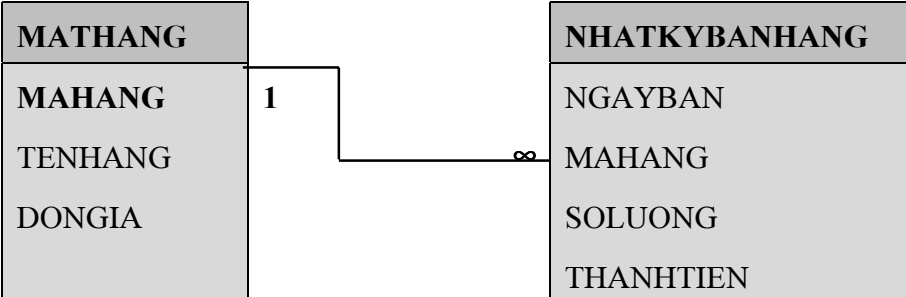

Câu lệnh dưới đây sẽ cập nhật giá trị cho trường THANHTIEN trong bảng NHATKYBANHANG theo công thức THANHTIEN = SOLUONG × DONGIA

> UPDATE nhatkybanhang SET thanhtien = soluong\*mathang.dongia FROM mathang WHERE nhatkybanhang.mahang = mathang.mahang

# 2.3 Xoá dữ liệu

Để xoá các bản ghi dữ liệu ra khỏi bảng dữ liệu, ta sử dụng câu lệnh DELETE có cú pháp như sau:

```
DELETE [ FROM] delete table name
[FROM table name [,..., table name]]
[WHERE conditions]
```
Ví du 2.26: Câu lênh dưới đây xoá khỏi bảng *nhanvien* những nhân viên làm việc tại đơn vị có số điện thoại là '848484'

```
DELETE FROM nhanvien
```
FROM donvi WHERE nhanvien.madonvi = donvi.madonvi AND donvi.dienthoai ='848484'

 $\alpha \quad \text{and} \quad \text{so}$ 

# Chương 3: NGÔN NGỮ ĐIỀU KHIỂN

Ngôn ngữ điều khiển được sử dụng trong việc cấp phát hay huỷ bỏ quyền của người sử dụng đối với các câu lệnh SQL hoặc trên các đối tượng CSDL.

# 1. Câu lênh GRANT

Câu lệnh GRANT được sử dụng nhằm cấp phát quyền cho người sủ dụng trên các đối tượng CSDL hoặc quyền thực thi các câu lệnh SQL. Cú pháp của câu lệnh này có hai dang như sau:

Dạng 1: Cấp phát quyền đối với các câu lệnh

```
GRANT ALL | statement [ , ..., statementN ]
TO account [, ..., account N]
```
Dạng 2: Cấp phát quyền đối với các đối tượng CSDL

```
GRANT ALL | permission [ , ..., permission N]
    ON table name | view name [ (column1 [ , ..., columnM] )]
   |ON stored procedure
TO account [\cdot,\cdot,\cdot,\cdot] account N]
```
Trong đó:

- ALL: là từ khoá được sử dụng khi muốn cấp phát tất cả các quyền có thể cho người sử dung
- Statement: là câu lệnh được cấp phát quyền cho người sử dụng. Các câu lệnh có thể cấp phát cho người sử dung bao gồm:
	- **CREATE DATABASE**  $\bullet$
	- CREATE DEFAULT
	- **CREATE PROCEDURE**  $\bullet$
	- **CREATE RULE**  $\bullet$
	- **CREATE TABLE**  $\bullet$
	- **CREATE VIEW**  $\bullet$
	- **BACKUP DATABASE**  $\bullet$
	- **BACKUP LOG**  $\bullet$
- account: là tên tài khoản của người sử dụng khi đăng nhập vào hệ thống.
- Permission: là một quyền cấp phát cho người sử dụng trên đối tượng CSDL và được qui dinh như sau:
	- Các quyền có thể cấp phát trên một bảng hoặc khung nhìn: SELECT, **INSERT, DELETE và UPDATE.**
	- Các quyền có thể cấp phát trên các cột của bảng hoặc khung nhìn: SELECT và UPDATE.
	- Quyền có thể cấp phát đối với thủ tục lưu trữ: EXCUTE

# Ví du 3.1:

Cấp phát quyền thực thi câu lệnh CREATE TABLE và CREATE VIEW cho tài khoản có tên là db user:

```
GRANT CREATE TABLE, CREATE VIEW
TO db user
```
Cấp phát cho các tài khoản có tên là *db userl và db user2* quyền được xem và cập nhật dữ liệu trên các cột hoten, diachi, dienthoai và hsluong của bảng nhanvien

```
GRANT SELECT, UPDATE
ON nhanvien (hoten, diachi, dienthoai, hsluong)
TO db user1, db user2
```
# 2. Câu lệnh REVOKE

Câu lênh REVOKE được sử dung để huỷ bỏ quyền đã được cấp phát cho người sử dung trên các đối tương CSDL hoặc câu lênh SQL. Câu lênh REVOKE cũng có hai dang như sau:

Dạng 1: Huỷ bỏ quyền đối với câu lệnh

```
REVOKE ALL | statement [ , ..., statementN]
FROM account [ , \ldots account M]
```
Dang 2: Huỷ bỏ quyền đối với đối tượng CSDL

```
REVOKE ALL | permission [ , ..., permission M }
  ON table name | view name [ (column [ , ..., column]) ]| stored procedure
FROM account [,..., account]
```
Ví dụ 3.2: Huỷ bỏ quyền xem và cập nhật dữ liệu trên cột hsluong của bảng nhanvien đối với tài khoản có tên là db user1

 REVOKE SELECT, UPDATE ON nhanvien(hsluong) FROM db user1

Huỷ bỏ tất cả các quyền đã cấp phát cho tài khoản có tên là db\_user

 REVOKE ALL FROM db user

## $\alpha \boxplus \varnothing$

# **Chương 4: THỦ TUC LƯU TRỮ VÀ TRIGGER**

#### I. Sử dụng thủ tục lưu trữ (stored procedure)

Các thủ tục lưu trữ là một trong những đối tượng cơ sở dữ liệu. Có thể xem chúng tương tư như những thủ tục trong các ngôn ngữ lập trình. Mỗi một thủ tục lưu trữ có thể có các khả năng sau:

- Nhân các tham số đầu vào, thực thi các câu lênh bên trong thủ tục và trả về các giá tri.
- Bên trong mỗi thủ tục có thể chứa các câu lênh nhằm thực hiện các thao tác trên cơ sở dữ liêu (kể cả việc gọi đến các thủ tục lưu trữ khác)
- Trả về một giá tri trang thái thông qua đó có thể xác đinh việc thực thi thủ tục là thành công hay bi lỗi.

Việc sử dung các thủ tục lưu trữ bên trong cơ sở dữ liệu sẽ mang lai những lợi ích sau:

- Thủ tục lưu trữ cho phép module hoá công việc, tạo điều kiện thuận lợi cho việc thực hiện các thao tác trên dữ liêu.
- Thủ tục lưu trữ được phân tích, tối ưu và biên dịch khi tạo ra nên việc thực thi chúng nhanh hơn nhiều so với việc sử dung một tập các câu lệnh giao tác SQL theo những cách thông thường.
- Thủ tục lưu trữ cho phép chúng ta thực hiện cùng một yêu cầu bằng một câu lênh đơn giản thay vì phải sử dung nhiều dòng lênh SQL. Điều này sẽ làm giảm thiểu sư lưu thông trên mang.
- Thay vì cấp phát quyền trực tiếp cho người sử dụng trên các câu lệnh SQL, ta có thể cấp phát quyền cho người sử dung thông qua các thủ tục lưu trữ, nhờ đó tăng khả năng bảo mật đối với hệ thống.

#### I.1. Tao các thủ tuc lưu trữ

Để tao một sp, ta sử dung câu lênh CREATE PROCEDURE có cú pháp như sau:

```
CREATE PROCEDURE procedure name [ ; number]
               [(parameter1 [, parameter2] ... [ parameter255] )]
 AS sql statements
```

```
Vi du 4.1:
```

```
CREATE PROC sp list @bten char(20)
AS
   SELECT hoten, ngaysinh, diachi
            FROM nhanvien
   WHERE hoten= @bten
```
Chú ý: Nếu khi gọi thủ tục, chúng ta truyền tham số cho thủ tục dưới dang:

# @tham  $s\acute{o} = g i\acute{a}$  tri

Thì thứ tư các tham số không cần phải tuân theo thứ tư như khi tao thủ tục bằng câu lênh CREATE PROCEDURE. Tuy nhiên, nếu như đã có một tham số được truyền giá tri theo cách trên thì tất cả các tham số còn lại cũng phải được truyền giá trị theo cách đó.

Ta có thể gán một giá trị mặc định cho tham số trong câu lênh CREATE PROCEDURE. Giá trị này, có thể là hằng bất kỳ, sẽ được lấy làm tham số của thủ tục khi người sử dụng không cung cấp giá trị cho tham số khi gọi thủ tục.

```
Ví du 4.2:
CREATE PROC sp list; 2 @bten char(20) = 'Nguyen Van A'
AS
     SELECT * FROM nhanvien
     WHERE hoten = 00
```
Với thủ tục trên, nếu ta gọi msp list;2 mà không có tham số thì thủ tục sẽ lấy tham số mặc định là 'Nguyễn Văn A' cho @ bten.

Giá tri mặc định có thể NULL. Trong trường hợp này, nếu người sử dung không cung cấp tham số, SQL Server sẽ thi hành thủ tục theo các tham số khác.

Ví du 4.3: Với câu lênh

```
CREATE PROC sp list; 3 @bten char(20)=NULL, @bluong float
AS
    SELECT * FROM nhanvien
```
WHERE hoten=@bten AND hsluong=@bluong

Ta thể gọi thủ tục trên như sau:

msp list; 3 @btuoi=23

mà không bi lỗi.

Mặc đỉnh có thể bao gồm các ký tư đai diên  $(\%$ ,  $\Box$ ,  $[\land]$ ) nếu thủ tục sử dung tham số với từ khóa LIKE.

#### Ví du 4.4:

```
CREATE PROC sp list; 4 @bten char(20) ='TrIn%'
AS
   SELECT * FROM nhanvien
  WHERE hoten LIKE @bten
```
#### I.2. Thông tin trả về từ các thủ tuc lưu trữ

#### Các giá tri trang thái trả về:

Các thủ tục có thể trả về một giá trị nguyên được gọi là một trạng thái trả về. Giá tri này chỉ ra cho biết thủ tục được thực hiện thành công hay gặp lỗi và nguyên nhân của lỗi (SQL Server đã định nghĩa sẵn một tập các giá trị trả về, các giá trị này nằm trong khoảng [-99;0]; trong đó giá trị trả về bằng 0 tức là việc thực hiện thủ tục thành công, các giá tri còn lai cho biết nguyên do khi bi lỗi).

#### Giá trị trả về do người sử dụng định nghĩa

Người sử dụng có thể định nghĩa các giá trị trả về của mình trong các thủ tục lưu trữ bằng cách bổ sung một tham số vào câu lênh RETURN. Tất cả các số nguyên ngoai trừ các giá trị dành riêng cho hệ thống đều có thể được sử dung.

```
Ví du 4.5:
CREATE PROC sp exam @bten char(20)
AS
  IF EXISTS (SELECT * FROM nhanvien WHERE hoten = @bten)
     RETURN 1
  ELSE
     RETURN 2
```
#### Các tham số trả về

Khi cả hai câu lênh CREATE PROCEDURE và EXECUTE chứa muc chon OUTPUT cho tên một tham số, thủ tục có thể sử dụng một biến để trả về trị của tham số đó đến người gọi. Bằng việc sử dụng từ khoá OUTPUT, bất cứ sư thay đổi nào đến cũng vẫn còn giữ lai sau khi thủ tục được thực hiện, và các biến có thể được sử dụng trong các câu lênh SQL bổ sung sau đó trong tập lênh hay thủ tục được gọi. Nếu từ khoá OUTPUT không được sử dụng, việc thay đổi đến tham số sẽ không được giữ lai sau khi kết thúc thực hiện thủ tục. Ngoài ra, ta còn có thể dùng RETURN để trả về giá tri.

Một thủ tục lưu trữ có thể sử dung bất kỳ hoặc tất cả khả năng sau để trả về:

· Một hoặc nhiều tập các giá trị.

EXEC Chia 100, 2, @ketqua

SELECT @ketqua

- Một giá tri trả về rõ ràng (sử dung câu lênh RETURN).
- Môt tham số OUTPUT.

Nếu chúng ta chỉ định OUTPUT khi thực hiện một thủ tục nhưng tham số tương ứng không được định nghĩa với OUTPUT khi tạo thủ tục thì sẽ bị lỗi. Tuy nhiên nếu ta đình nghĩa OUTPUT cho một tham số trong thủ tục nhưng không chỉ đình OUTPUT khi thực hiện thì vẫn không bị lỗi (giá trị tham số khi đó sẽ không được trả về).

```
Ví du 4.6:
      CREATE PROC Chia @sobichia real, @sochia real,
                   @kqua real OUTPUT
      AS
          IF (\text{dsochia} = 0)Print 'Division by zero'
          ELSE
               SELECT @kqua = @sobichia / @sochia
Khi đó nếu ta thực hiên như sau:
     DECLARE @ketqua real
     EXEC Chia 100, 2, @ketqua OUT
     SELECT @ketqua
Sẽ cho kết quả là:
              _________________
        50.0Còn nếu thực hiên
    DECLARE @ketqua real
```
Simpo PDF Merge and Split Unregistered Version - http://www.simpopdf.dom Nguyên Phong

Sẽ cho kết quả là:

 $(null)$ 

#### I.3. Các qui tắc sử dụng cho sp

Sau đây là một số qui tắc cần lưu ý khi tạo các thủ tục lưu trữ

- Câu lệnh CREATE PROCEDURE không thể kết hợp với các câu lệnh SQL khác trong một khối lệnh đơn (single batch).
- · Bản thân định nghĩa CREATE PROCEDURE có thể bao gồm bất kỳ số lượng cũng như câu lệnh SQL nào ngoại trừ những câu lệnh sau:

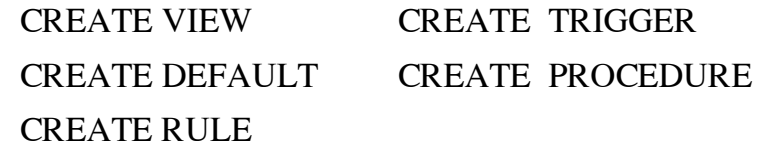

- Các đối tương CSDL khác có thể được tao bên trong một thủ tục lưu trữ. Ta có thể tham chiếu một đối tượng được tạo trong cùng thủ tục miễn là nó đã được tạo trước khi tham chiếu.
- Bên trong một thủ tục, ta không thể tao một đối tượng, xoá nó và sau đó tao môt đối tương mới với cùng tên.
- Ta có thể tham chiếu các bảng tam thời bên trong một thủ tục.
- Nếu ta thực thi một thủ tục mà gọi đến thủ tục khác, thủ tục được gọi có thể truy cân đến mọi đối tượng ngoại trừ các bảng tam thời được tạo bởi thủ tục đầu tiên.
- Nếu ta tao một bảng tam thời riêng (private temporary table) bên trong một thủ tục, bảng tam thời chỉ tồn tai cho những mục đích của thủ tục đó; nó sẽ mất đi khi thoát ra khỏi thủ tục.
- Số tham số tối đa của một thủ tục là 255.
- Số biến cục bộ và toàn cục trong một thủ tục chỉ bị giới hạn bởi khả năng bộ  $nh\acute{o}$ .
- Các thủ tuc tam thời cuc bộ (private) và toàn cuc (public), tương tư như các bảng tam thời, có thể được tao với dấu # và ## đứng trước tên thủ tục. # biểu diễn thủ tục tam thời cục bộ còn ## biểu diễn thủ tục tam thời toàn cục.

#### I.4 Xác đỉnh tên bên trong các thủ tục

Bên trong một thủ tục, tên các đối tương được sử dung với câu lênh ALTER TABLE, CREATE TABLE, DROP TABLE, TRUNCATE TABLE, CREATE INDEX, DROP INDEX, UPDATE STATISTICS và DBCC phải được xác đinh với tên của người sở hữu đối tương (object owner's name) nếu như những người dùng (user) khác sử dung thủ tục. Ví dụ, người dùng Mary, là sở hữu chủ của bảng *marytab*, phải chỉ đình tên của bảng của mình khi nó được sử dung với một trong những câu lênh này nếu cô ta muốn những user khác có thể thực hiện thủ tục mà trong đó bảng được sử dung.

Qui tắc này là cần thiết vì tên đối tương được phân tích khi các thủ tục được chay. Nếu *marytab* không được chỉ định và user John tìm cách thực hiện thủ tục, SQL Simpo PDF Merge and Split Unregistered Version - http://www.simpopdf.contrinh thuc hanh &QL

sẽ tìm bảng *marytab* do John sở hữu. Ví du dưới đây là một cách dùng đúng, nó chỉ ra cho SQL Server tìm bảng marytab do Mary sở hữu:

```
CREATE PROC p1
ASCREATE INDEX marytab ind
   ON mary.marytab(coll)
```
# I.5 Đổi tên các thủ tục:

Sử dụng thủ tục:

sp rename old name, new name

Ta chỉ có thể đổi tên những thủ tục mà ta sở hữu. Người sở hữu CSDL có thể thay đổi tên của bất kỳ thủ tục nào của người sử dung. Thủ tục được đổi tên phải nằm trong CSDL hiên thời.

Ta phải xoá và tạo lại một thủ tục nếu ta thay đổi tên của một đối tượng được tham chiếu bởi thủ tục đó.

Để có được báo cáo về những đối tượng được tham chiếu bởi một thủ tục, ta sử dung thủ tục hệ thống: sp depends.

Để xem nôi dung của định nghĩa một thủ tục, ta sử dung thủ tục hệ thống: sp helptext.

# I.6. Xoá thủ tuc:

Để xoá một thủ tục, ta sử dụng câu lệnh: DROP PROCEDURE proc name

# II. Sử dung các Trigger

Một trigger là một dang đặc biệt của thủ tục lưu trữ và nó được thực hiện tư đông khi người dùng áp dung câu lênh sửa đổi dữ liệu lên một bảng được chỉ định. Các trigger thường được sử dung cho việc ép buộc các qui tắc làm việc và toàn ven dữ liêu. Tính toàn ven tham chiếu có thể được đỉnh nghĩa bằng cách sử dung ràng buộc FOREIGN KEY với câu lênh CREATE TABLE. Nếu các ràng buộc tồn tai trong bảng có sư tác đông của trigger, nó được kiểm tra trước việc thực hiện trigger. Nếu các ràng buộc bị vị pham, trigger sẽ không thực thi.

Các trigger được sử dụng trong những cách sau:

- Các trigger có thể thay đổi đồng loạt (cascade change) các bảng có liên hệ trong môt CSDL.
- Các trigger có thể không cho phép hoặc roll back những thay đổi vi pham tính toàn ven tham chiếu, hủy bỏ giao tác sửa đổi dữ liêu.
- Các trigger có thể áp đặt các giới hạn phức tạp hơn những giới hạn được định nghĩa bằng ràng buộc CHECK. Khác với ràng buộc CHECK, các trigger có thể tham chiếu đến các cột trong các bảng khác.
- Các trigger còn có thể tìm sư khác biệt giữa các trang thái của một bảng trước và sau khi sữa đổi dữ liêu và lấy ra những tác đông dưa trên sư khác biêt đó.

# II.1 Tạo các trigger

Một trigger là một đối tượng CSDL. Ta tao một trigger bằng việc chỉ đinh bảng hiên hành và câu lênh sửa đổi dữ liêu kích hoat trigger. Sau đó ta xác đinh các công việc mà trigger làm.

Một bảng có thể có tối đa 3 loại trigger: một trigger cập nhật (update trigger), môt trigger chèn (insert trigger) và môt trigger xóa (delete trigger). Tuy nhiên, mỗi trigger có thể thực hiện nhiều hàm và gọi đến 16 thủ tục. Mỗi trigger chỉ có thể áp dung cho môt bảng. Tuy nhiên, môt trigger đơn có thể áp dung cho cả 3 công việc (UPDATE, INSERT và DELETE).

Ta không thể tạo một trigger trên một khung nhìn hay một bảng tạm thời mặc dù các trigger có thể tham chiếu các khung nhìn hay các bảng tạm thời.

Câu lênh TRUNCATE TABLE mặc dù giống câu lênh DELETE khi không có mênh đề WHERE nhưng nó không thể kích hoạt một trigger.

Để tao mới một trigger, ta sử dung câu lênh có cú pháp như sau:

```
CREATE TRIGGER trigger name
ON table name
FOR { INSERT, UPDATE, DELETE}
AS sql statements
```
Hoặc sử dụng mệnh đề IF UPDATE:

```
CREATE TRIGGER trigger name
ON table name
FOR { INSERT, UPDATE}
AS
  IF UPDATE (column name)
 [{AND OR} UPDATE (column_name) ...] sql_statements
```
Ví dụ 4.7: Nếu chúng ta muốn sau khi ta cập nhật dữ liệu cho bảng nhanvien, SQL Server sẽ hiển thị nội dung của bảng để xem thì ta tạo một trigger như sau:

```
CREATE TRIGGER tgr check
ON nhanvien
FOR INSERT, UPDATE
AS
   print '*** Ket qua sau khi cap nhat ***'
    SELECT * FROM nhanvien
```
#### II.2 Các giá tri null ngầm đinh và hiển (implicit and explicit null values)

Mênh đề IF UPDATE(tên cột) là đúng cho một câu lệnh INSERT khi mà cột dược gán một giá trị trong danh sách chon hay trong mênh đề VALUES. Một NULL hiển (explicit) hay một mặc định gán một giá trị cho một cột và vì thế kích hoạt trigger. Với một NULL ngầm đinh, nếu giá tri không được xác đinh bởi câu hỏi hoặc bởi mặc định được gán, trigger trên côt đó không được kích hoạt.

Ví du 4.8:

```
CREATE TABLE vidu (coll int NULL, col2 int NOT NULL)
GO
CREATE TRIGGER tgr vidu
ON vidu
```

```
FOR
     TNSERT
AS
  IF UPDATE (coll) AND UPDATE (col2)
           Print 'Firing'
GO
CREATE DEFAULT col2 default
     AS
         99
GO
```
/\* IF UPDATE là đúng cho cả hai cột, trigger được kích hoạt \*/ INSERT vidu(col1, col2) VALUES (1, 2)

/\* IF UPDATE là đúng cho cả hai cột, trigger được kích hoạt \*/ INSERT vidu VALUES (1, 2)

/\* NULL hiển: IF UPDATE là đúng cho cả hai cột, trigger được kích hoạt \*/ INSERT vidu VALUES (null, 2)

/\* Không có mặc định trên cột coll, IF UPDATE không đúng cho cả hai cột, trigger không được kích hoạt \*/

INSERT vidu(col2) VALUES(2)

/\* Không có mặc định trên cột col2, IF UPDATE không đúng cho cả hai cột, trigger không được kích hoạt  $*$ /

INSERT vidu(coll) VALUES(2)

Kết quả tương tư được sản sinh với việc sử dụng chỉ mệnh đề

IF UPDATE (coll)

Để tao một trigger không cho phép việc chèn các giá tri null ngầm đinh, ta sử dung:

IF UPDATE (col2) OR UPDATE (col2)

Câu lênh SQL trong trigger có thể sau đó kiểm tra xem coll là NULL hay không.

#### II.3 Viêc đổi tên và các trigger

Nếu một bảng được tham chiếu bởi một trigger bị đổi tên, ta phải xoá trigger đó đi và tao lai nó để phù hợp việc tham chiếu của nó đến bảng.

Thủ tục sp depends có chức năng liệt kệ tất cả các trigger tham chiếu đến đối tượng (chẳng hạn bảng hay khung nhìn) hoặc tất cả các bảng hay khung nhìn mà trigger tác đông. Ví du sau đây liệt kệ các đối tương được tham chiếu bởi trigger tgr check:

sp depends tqr check

# II.4 Hiển thi thông tin về các trigger

Do các trigger là các đối tượng CSDL nên chúng được liệt kê trong bảng hê thống sysobjects. Cột type trong sysobjects xác định các trigger với chữ viết tắt TR. Sơ đồ thực thi các trigger được lưu trữ trong bảng sysprocedures.

Truy vấn dưới đây tìm các trigger trong một CSDL:

SELECT \* FROM sysobjects WHERE type=' TR'

Để hiển thi thông tin về một trigger ta thực hiện thủ tục:

sp help trigger name

Câu lênh CREATE TRIGGER cho mỗi trigger được lưu trữ trong bảng hê thống syscomments. Ta có thể hiển thị lời định nghĩa trigger bằng cách sử dụng thủ tục sp helptext.

Ví du 4.9: thưc hiện sp\_helptext tgr\_check ta được kết quả như sau:

```
text
______________
create trigger tgr check
on nhanvien
for insert, update
as
  print '***** Ket qua sau khi cap nhat *****'
  select * from nhanvien
```
#### II.5 Xoá trigger

Ta có thể xoá một trigger bằng cách xoá nó hoặc xoá bảng trigger. Khi một bảng được xóa, những trigger nào có liên quan với nó cũng đồng thời bị xóa. DROP TRIGGER mặc định cho phép đối với người sử dụng bảng trigger và không thể chuyển cho người khác.

Ta có thể xóa một trigger bằng cách sử dung câu lênh DROP TRIGGER

# **Chương 5: PHỤ LỤC**

Trong chương này, chúng tôi giới thiệu cấu trúc và dữ liệu của các bảng được sử dung trong các ví du trong chương 2. Sau đó giới thiệu một số hàm thường sử dung trong SQL Server để giúp các bạn tham khảo trong quá trình thực hành.

1. Cấu trúc và dữ liệu của bảng NHANVIEN và DONVI

| <b>NHANVIEN</b>               |          | <b>DONVI</b>     |
|-------------------------------|----------|------------------|
| $\prime\prime$<br><b>MANV</b> |          | <b>MADONVI</b>   |
| <b>HOTEN</b>                  |          | <b>TENDONVI</b>  |
| <b>NGAYSINH</b>               |          | <b>DIENTHOAI</b> |
| <b>DIACHI</b>                 |          |                  |
| <b>DIENTHOAI</b>              |          |                  |
| <b>HSLUONG</b>                |          |                  |
| <b>MADONVI</b>                | $\infty$ |                  |

# **Bảng NHANVIEN**

| <b>MANV</b> | <b>HOTEN</b>      | <b>NGAYSINH</b> | <b>DIACHI</b> | <b>DIENTHOAI</b> | <b>HSLUONG</b> | <b>MADONVI</b> |
|-------------|-------------------|-----------------|---------------|------------------|----------------|----------------|
| NV01001     | Nguyễn Thị Hoa    | 05/05/1976      | 56 Lê Duấn    | 521304           | 2.11           | 0 <sub>1</sub> |
| NV02001     | Lê Hoài Nam       | 03/05/1976      | 32 Trần Phú   | 823145           | 1.86           | 02             |
| NV02002     | Hoàng Nam Phong   | 05/08/1971      | 66 Hoàng Diệu | 521247           | 3.21           | 02             |
| NV03001     | Trần Nguyên Phong | 20/12/1976      | 7 Hà Nôi      | 849290           | 1.92           | 03             |
| NV03002     | Nguyễn Hữu Tình   | 18/08/1976      | 7 Hà Nôi      | 849290           | 1.92           | 03             |
| NV05001     | Nguyễn Trung Kiên | 14/05/1972      | 77 Nguyễn Huệ | 823236           | 1.86           | 05             |

Bảng DONVI

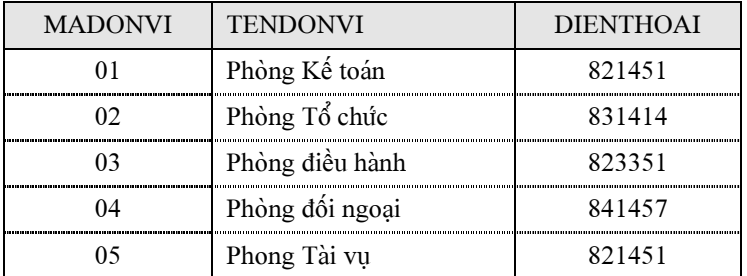

- 2. Một số hàm thường sử dụng trong SQL Server
- 2.1 Các hàm trên dữ liệu kiểu ngày và giờ

# a. Hàm DATEADD

Cú pháp: DATEADD(datepart, number, date)

Chức năng: Hàm trả về một giá trị kiểu DateTime bằng cách cộng thêm một khoảng giá trị là number vào ngày date được chỉ định.

Datepart: tham số chỉ định thành phần sẽ được cộng đối với giá trị date bao  $g\hat{\delta}$ m:

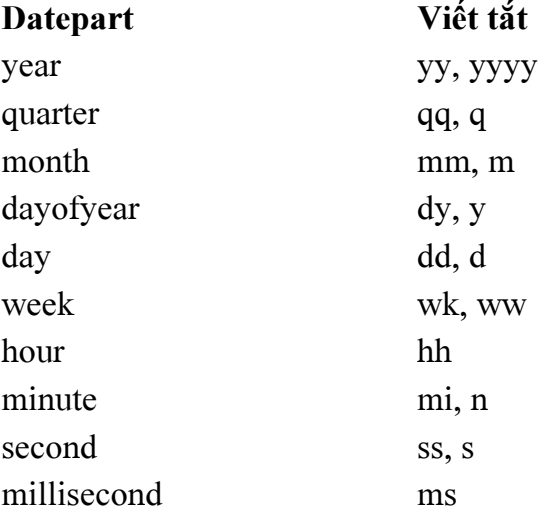

#### **b. Hàm DATEDIFF**

Cú pháp: DATEDIFF(datepart, startdate, enddate)

Chức năng: Hàm trả về khoảng thời gian giữa hai giá tri kiểu này được chỉ đinh tuỳ thuộc vào tham số *datepart* 

Ví dụ: hàm Datediff(year, '5/20/1976', '8/9/2001') cho kết quả là 25

#### c. Hàm DATEPART

#### Cú pháp: DATEPART(datepart, date)

Chức năng: Hàm trả về một số nguyên được trích ra từ thành phần (được chỉ dinh bởi tham số *partdate*) trong giá tri kiểu ngày được chỉ đinh.

Ví dụ: Hàm DatePart(year,'5/20/1976') cho kết quả là 1976

#### d. Hàm GETDATE

Cú pháp: GETDATE()

Chức năng: Hàm trả về ngày hiện tại

# e. Hàm DAY, MONTH, YEAR

Cú pháp: DAY(date), MONTH(date), YEAR(date)

Chức năng: Hàm trả về giá trị ngày (tương ứng tháng, năm) của giá trị kiểu ngày được chỉ định.

2.2 Các hàm về chuỗi

# a. Hàm LEFT

Cú pháp: LEFT(string, n)

Chức năng: Hàm trích ra từ chuỗi string n ký tư tính từ bên trái

# b. Hàm RIGHT

 $C$ ú pháp: LEFT $(string, n)$ 

Chức năng: Hàm trích ra từ chuỗi string n ký tự tính từ bên phải

# c. Hàm SUBSTRING

 $C$ ú pháp: SUBSTRING $(string, m, n)$ 

Chức năng: Hàm trích ra từ chuỗi string n ký tự tính từ ký tự thứ m

# d. Hàm LTRIM, RTRIM

Cú pháp: LTRIM(string), RTRIM(string)

Chức năng: Hàm cắt bổ các khoảng trắng thừa bên trái/ bên phải chuỗi string.

# e. Hàm LEN

Cú pháp: LEN(string)

Chức năng: Hàm trả về độ dài của chuỗi string.

# **MÚC LÚC**

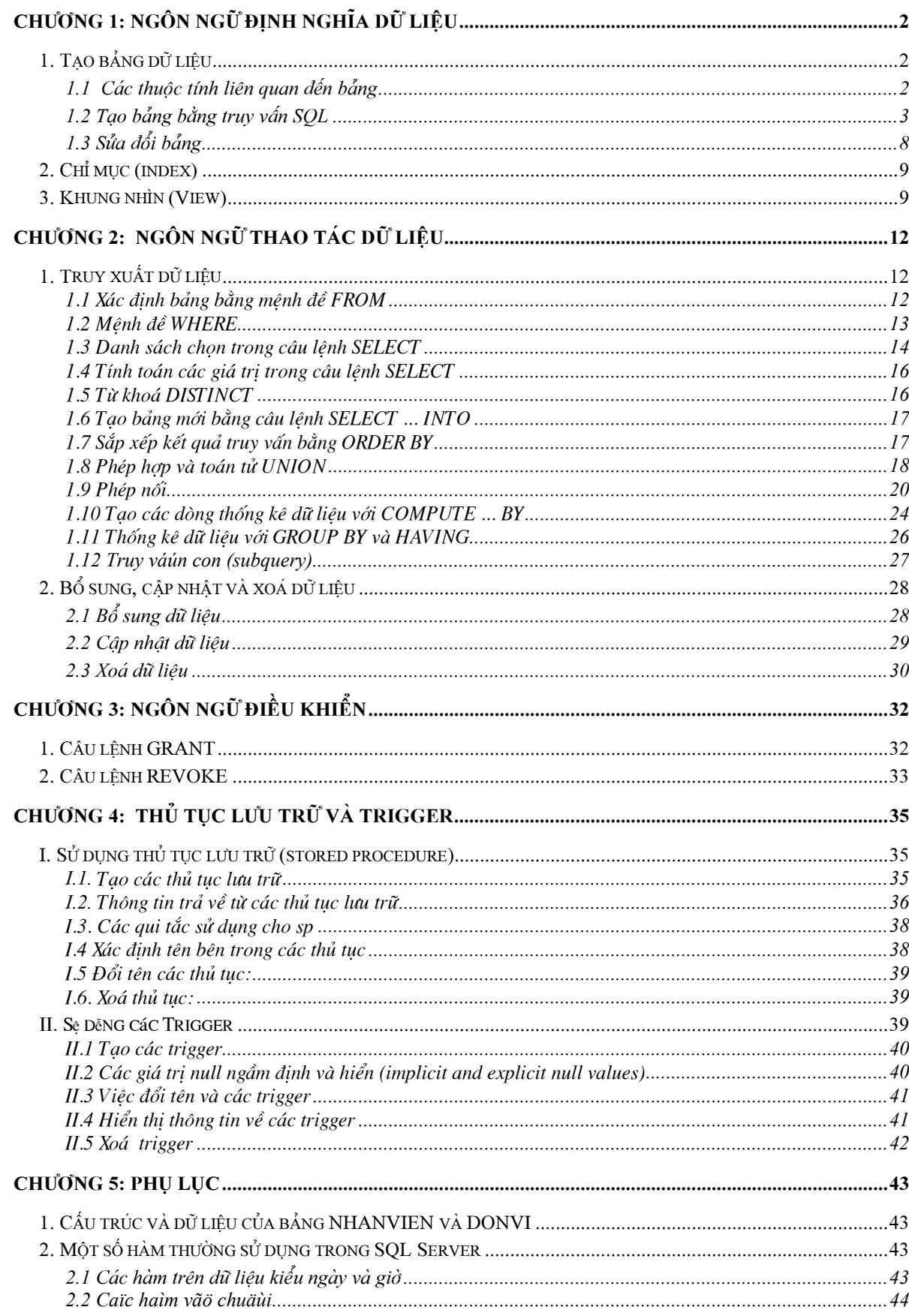